## **TECHNICKÁ UNIVERZITA V LIBERCI**

Fakulta mechatroniky, informatiky a mezioborových studií Ústav nových technologií a aplikované informatiky

Studijní program: N2612 – Elektrotechnika a informatika Studijní obor: 1802T007 – Informační technologie

## **Vytvoření softwaru pro převod dat tvaru sítě ze softwaru Flow123D do softwaru GoldSim**

## **Application for the conversion of mesh shape data from Flow123D to GoldSim**

### **Diplomová práce**

Autor: **Bc. Milan Hořák**

Vedoucí práce: Ing. Josef Chudoba, Ph.D.

V Liberci dne 15. května 2015

#### TECHNICKÁ UNIVERZITA V LIBERCI Fakulta mechatroniky, informatiky a mezioborových studií Akademický rok: 2014/2015

## ZADÁNÍ DIPLOMOVÉ PRÁCE

(PROJEKTU, UMĚLECKÉHO DÍLA, UMĚLECKÉHO VÝKONU)

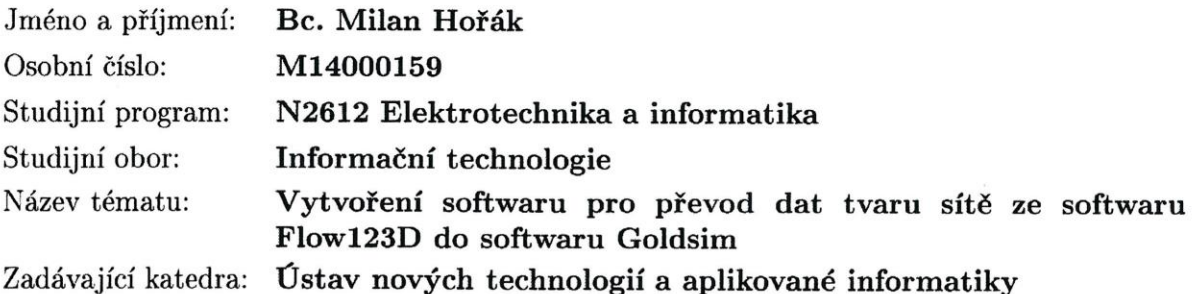

Zásady pro vypracování:

1. Popsat strukturu dat výpočetní sítě využívanou v softwaru Flow123D a transportních modulů v softwaru GoldSim.

2. Stanovit algoritmus pro výběr elementů vhodných pro transformaci elementů do komponent softwaru GoldSim.

3. Nalezení a zobrazení transportních tras mezi elementy, nalezení vlastností elementů využitelných pro transport látek a vytvoření aplikace transformující data.

4. Geometrii reálné sítě přetransformovat ze softwaru Flow123D do softwaru GoldSim

5. Vytvoření návodu a ověření správnosti aplikace.

Rozsah grafických prací: dle potřeby  $50-60$  stran Rozsah pracovní zprávy:

Forma zpracování diplomové práce: tištěná/elektronická

Seznam odborné literatury:

 $[1]$  www.goldsim.com

[2] Flow123D version 1.6.6 Documentation of file formats and brief user manual, Technická univerzita v Liberci, Liberec 2011

[3] CHUDOBA J., Manuál k softwaru RiskFlow 123D verze 1.0

[4] MARYŠKA J. et al. Modelování transportních procesů v horninovém

prostředí. Technická univerzita v Liberci, 2010. Liberec, 302 s. ISBN 978-80-7372-571-6

[5] SHARP J., Microsoft Visual C# 2008: Krok za krokem. Computer Press, Brno, 2008. 592 s. ISBN 978-80-251-2027-9

Ing. Josef Chudoba, Ph.D. Vedoucí diplomové práce: Ústav nových technologií a aplikované informatiky 20. října 2014 Datum zadání diplomové práce: Termín odevzdání diplomové práce: 15. května 2015

prof. Ing. Václa děkan

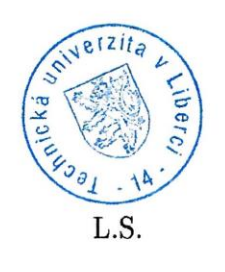

pr. Ing. Jiří Maryška, CSc. vedoucí ústavu

V Liberci dne 20. října 2014

### **Prohlášení**

Byl jsem seznámen s tím, že na mou diplomovou práci se plně vztahuje zákon č. 121/2000 Sb., o právu autorském, zejména § 60 – školní dílo.

Beru na vědomí, že Technická univerzita v Liberci (TUL) nezasahuje do mých autorských práv užitím mé diplomové práce pro vnitřní potřebu TUL.

Užiji-li diplomovou práci nebo poskytnu-li licenci k jejímu využití, jsem si vědom povinnosti informovat o této skutečnosti TUL; v tomto případě má TUL právo ode mne požadovat úhradu nákladů, které vynaložila na vytvoření díla, až do jejich skutečné výše.

Diplomovou práci jsem vypracoval samostatně s použitím uvedené literatury a na základě konzultací s vedoucím diplomové práce a konzultantem.

Datum: 15. května 2015

Podpis …………………

Milan HOŘÁK

## **Poděkování**

Na tomto místě bych chtěl poděkovat všem, kteří mi při zpracování diplomové práce pomáhali. V první řadě děkuji vedoucímu práce Ing. Josefu Chudobovi, Ph.D. za jeho čas, ochotu, pomoc a odborné vedení. Samozřejmě děkuji za podporu nejbližší rodině a přátelům.

### **Anotace**

Diplomová práce se zabývá jednou z problematik transportu látek, kterou je nutno řešit při výběru hlubinného úložiště vyhořelého jaderného paliva. Práce převádí modelovou síť ze softwaru Flow123D do softwaru GoldSim. Oba softwary jsou určeny pro stanovení koncentrace kontaminantů v oblasti. Pro převod je zapotřebí naprogramovat software, který zohlední odlišnosti modelů v softwaru Flow123D a softwaru GoldSim. Modely se odlišují v přístupu vstupní modelové sítě.

Hlavní odlišnosti mezi softwary jsou následující: Software Flow123D provádí výpočet na 3D síti a výsledkem je stanovení koncentrace na každém elementu v závislosti na čase. Software GoldSim přistupuje k řešení úlohy pomocí tzv. preferenčních cest, které využívají 1 nebo 2D prostředí. Model je popsán pomocí vzájemně propojených cest pomocí komponenty pipe.

Výsledná aplikace načte vstupní data (geometrie výpočetní sítě a inicializační soubor Flow123D), výsledky proudění na všech elementech (vstup do komponenty pipe a stanovení preferenčních cest) a výsledky transportu pro výběr elementů s nenulovou koncentrací.

Software pro převod modelové sítě je otestován na reálných výpočetních sítích popisujících oblasti Melechov a Rožná Olší a zdokumentován formou grafů a tabulek. Oblasti se od sebe odlišují geometrií sítě a dimenzí použitých elementů (3D, nebo 2D+3D).

#### **Klíčová slova**

Software Flow132D, Software GoldSim, Převod modelové sítě, Rožná Olší, Hlubinné úložiště

### **Annotation**

This thesis deals with one of the aspects of substance transport that must be addressed when selecting burned out radioactive waste deep geological repository. Thesis transforms model network from software Flow123D to GoldSim. Both programs are intended to determine a contaminant concentration in defined area. To be able to perform the transformation it is necessary to program a software that takes into the account model differences in software Flow123D and GoldSim. Models differ in the approach to input model network.

The main difference between programs are following: Software Flow123D performs the calculation on 3D network and the result is concentration determination for each element based on time. Software GoldSim works with so called preferential paths that uses 1D or 2D environment. This model is described with interconnected paths and pipe component.

The resulting application reads input data (calculation network geometry and initialization file Flow123D), flow results on all elements (input for pipe component and determination of preferential paths) and transport results for elements selection with nonzero concentration.

The software for transformation of model network is tested on real calculation networks describing the area of Melechov and Rožná Olší and is documented by graphs and tables. These areas differ in network geometry and elements used dimension (3D or 2D+3D).

#### **Keywords**

Software Flow132D, Software GoldSim, transformation of model network, Rožná Olší, deep geological repository

## **Obsah**

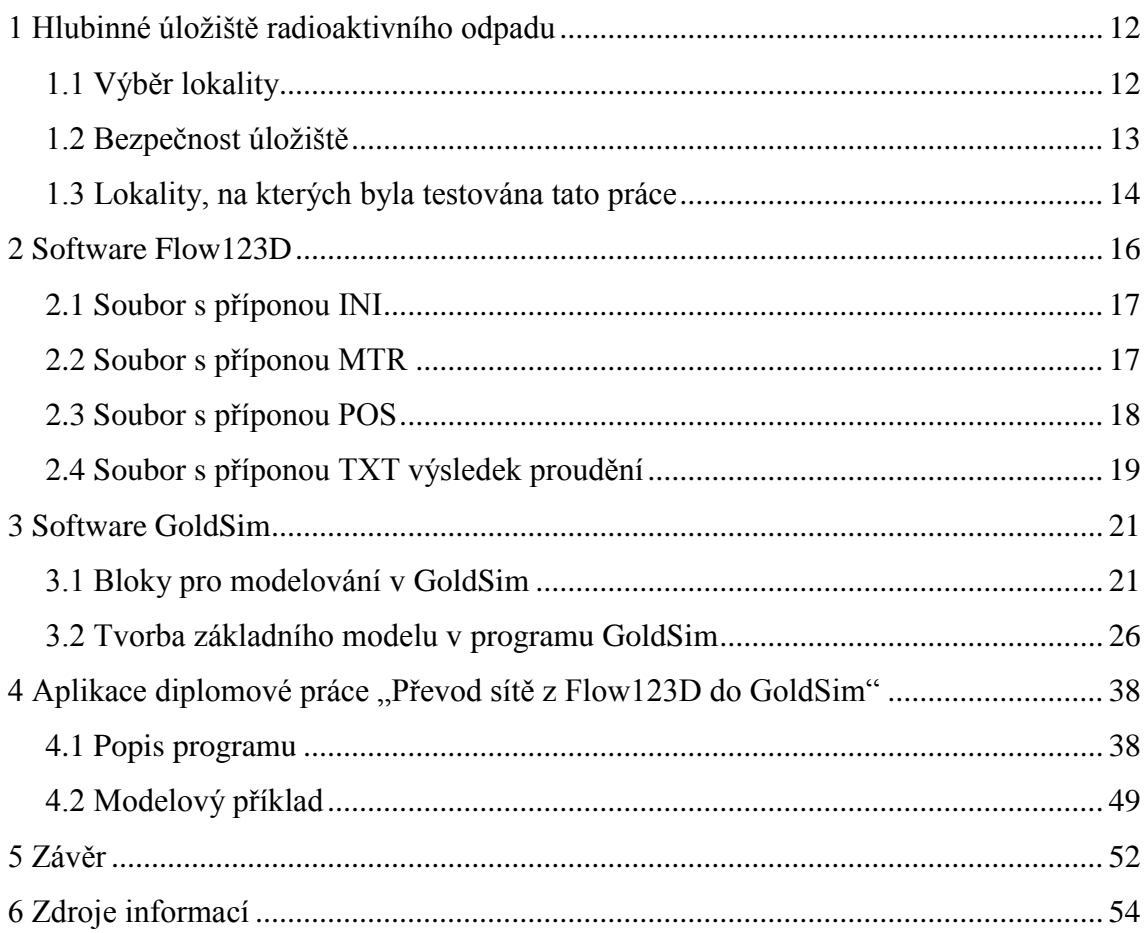

## **Seznam obrázků**

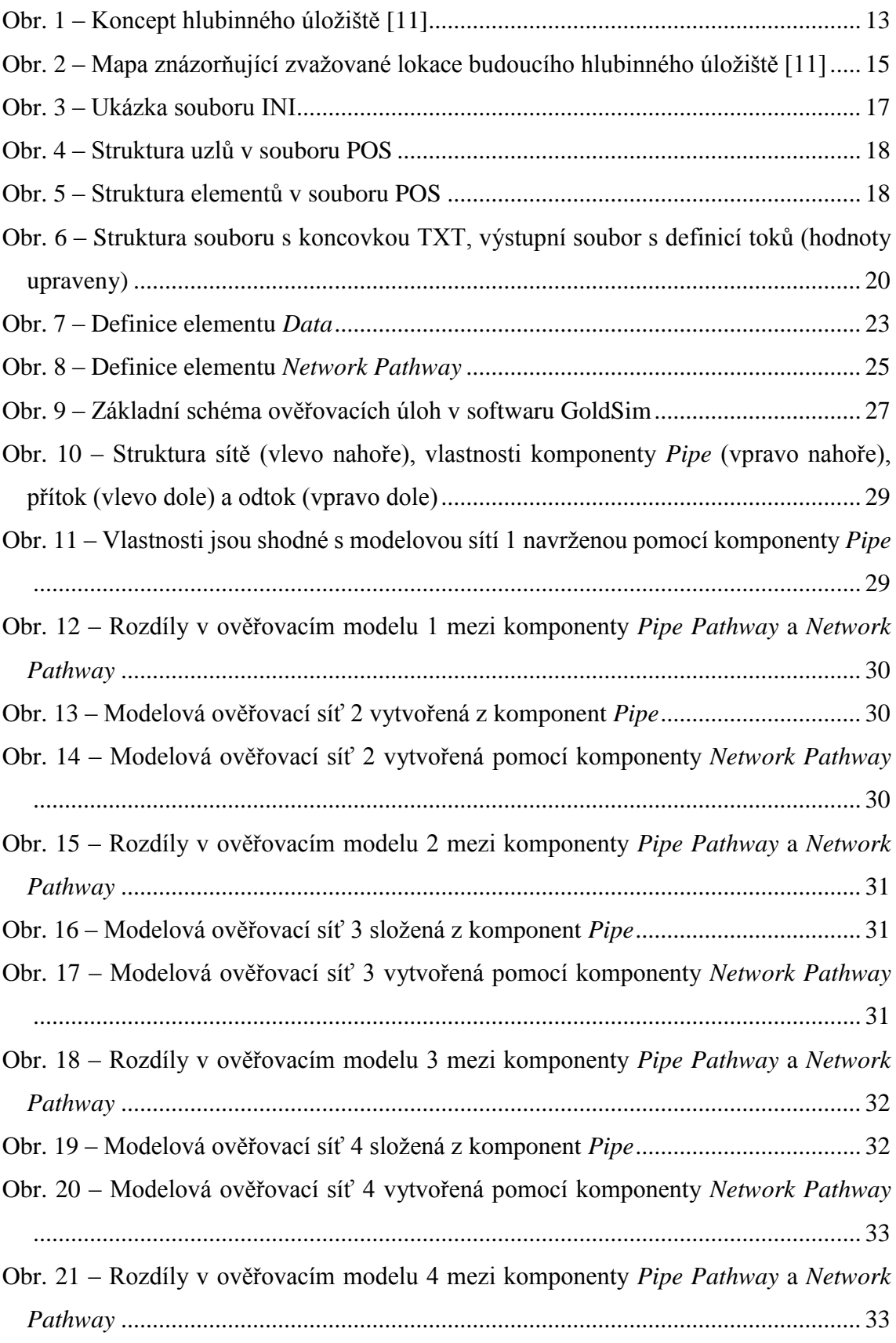

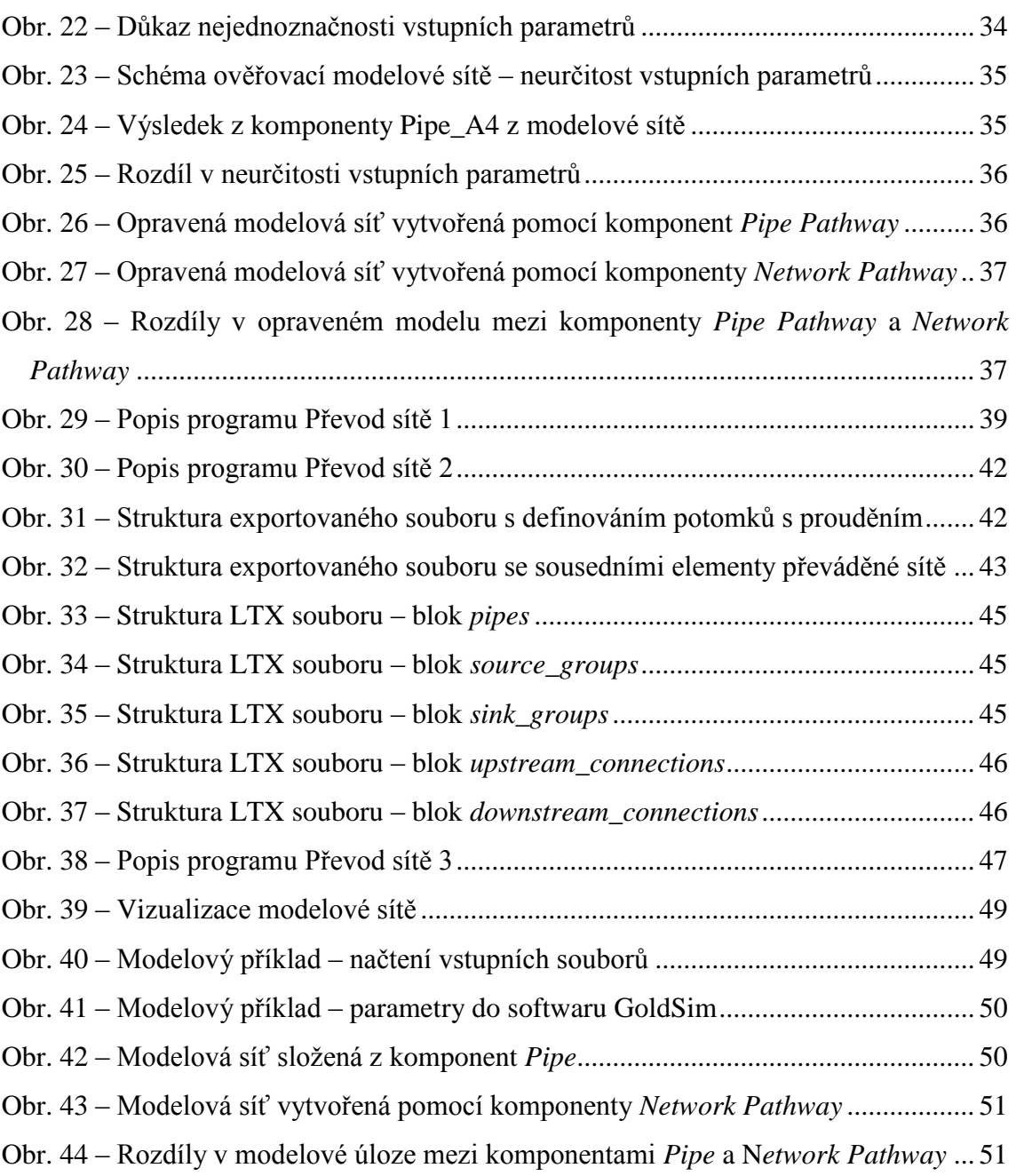

## **Seznam Tabulek**

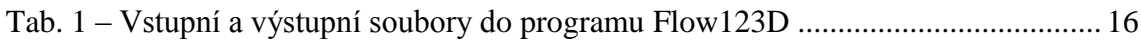

## **Úvod**

Diplomová práce pojednává o převodu modelové sítě, která slouží pro testování výběru vhodného umístění budoucího hlubinného úložiště radioaktivního odpadu. V diplomové práci bude čtenář seznámen se základními požadavky na výstavbu hlubinného úložiště (kapitola [1\)](#page-11-0) a požadavky na výběr vhodné lokality (kapitola [1.1\)](#page-11-1), bezpečností a strukturou povrchového a podzemního komplexu hlubinného úložiště.

Modelová síť je převedena z jednoho softwaru pro výpočet transportu látek – Flow123D (kapitola [2\)](#page-15-0) do softwaru GoldSim (kapitola [3\)](#page-20-0). Tyto dva programy pro simulaci proudění podzemní vody, mají odlišný přístup k modelování. Zatímco software Flow123D přistupuje k jednotlivým elementům modelové sítě v každém časovém kroku simulačního výpočtu, software GoldSim neumožňuje sledovat v rámci rozsáhlé modelové sítě jednotlivé elementy, nýbrž tzv. preferenční cesty. V tomto ohledu bylo zapotřebí převést specifikaci modelové sítě. K tomu účelu byl naprogramován software (kapitola [4\)](#page-37-0) pro převod, který dokáže z výsledků transportu velké modelové sítě vybrat ty elementy, které jsou z hlediska koncentrace látek v jednotlivých časech simulace nejvýznamnější. U vybraných elementů bylo zapotřebí určit sousednosti a následně proudění látky mezi elementy a stanovit tak preferenční cesty.

V modelové síti pro software GoldSim, nesmí být z hlediska toku vytvořená kružnice. Pomocí procházení grafu do hloubky jsme tyto vzniklé kružnice odstranily.

Výsledky správnosti převedení sítě byly ověřeny na testovacích úlohách a příkladu z reálné oblasti a jeho výsledky jsou zveřejněny v kapitole [4.2.](#page-48-0)

## <span id="page-11-0"></span>**1 Hlubinné úložiště radioaktivního odpadu**

V dnešní době je civilizace závislá na energii. Společnost se snaží využít co nejčistší zdroj energie, který se v současné době získává z jádra. Při využívání této technologie však vzniká životu nebezpečný radioaktivní odpad. S radioaktivním odpadem, se musí každá země vypořádat sama. Možností, jak se vypořádat s radioaktivním odpadem, bylo několik, ovšem jen jedna připadá v dnešní době v úvahu. Jedinou přijatelnou možností z hlediska bezpečnosti a finančních nákladů je uložení vysoce radioaktivního odpadu na "trvalo" do hlubinného úložiště (geologické úložiště).

Podstatou hlubinného úložiště je ochránit člověka a životní prostředí před radioaktivními látkami. Proto je důležité zvolit správné místo hlubinného úložiště, kde radioaktivní odpady budou uchovány po takovou dobu, dokud se radioaktivní látky nerozpadnou na jiné látky (stabilní) životu bezpečné [11].

Do hlubinného úložiště nepřijde pouze vyhořelé jaderné palivo z obou našich elektráren Jaderných elektráren – Dukovany a Temelín, ale s prostorem hlubinného úložiště se počítá i s radioaktivními látkami vzniklými v průmyslu, zdravotnictví aj. V současné době se tyto látky uchovávají v přípovrchových úložištích. Přípovrchové úložiště jsou na našem území tři:

- Richard u Litoměřic,
- Bratrství u Jáchymova a
- Dukovany v areálu jaderné elektrárny Dukovany.

### <span id="page-11-1"></span>**1.1 Výběr lokality**

V současné době probíhá vhodný výběr lokality na vybudování trvalého hlubinného úložiště. V České republice se předpokládá vybudování hlubinného úložiště ve skalním žulovém (granitovém) masivu v přibližné hloubce 500 m pod povrchem. Z hlediska seismické aktivity se musí jednat o lokalitu dlouhodobě klidnou a zároveň bez postižení častých hydrogeologických změn, aby nedošlo k poškození uloženého radioaktivního odpadu. Výběr vhodné lokality by měl být dokončen do roku 2025, kdy započnou fáze podrobného průzkumu a k výstavbě podzemní laboratoře. Od roku 2050 by měla být zahájena výstavba hlubinného úložiště. V roce 2065 by měl být zahájen provoz [4, 11].

### <span id="page-12-0"></span>**1.2 Bezpečnost úložiště**

Hlubinné úložiště pro vysoce aktivní odpady a vyhořelé jaderné palivo se bude skládat ze tří částí [4, 11]:

- Nadzemní přístup do celého hlubinného úložiště.
- Přístupové šachty a tunely.
- Podzemní prostory pro ukládání vyhořelého jaderného paliva v kontejnerech. V podzemní části se plánuje vybudování laboratoře.

Celý koncept hlubinného úložiště je možné vidět na [Obr.](#page-12-1) 1.

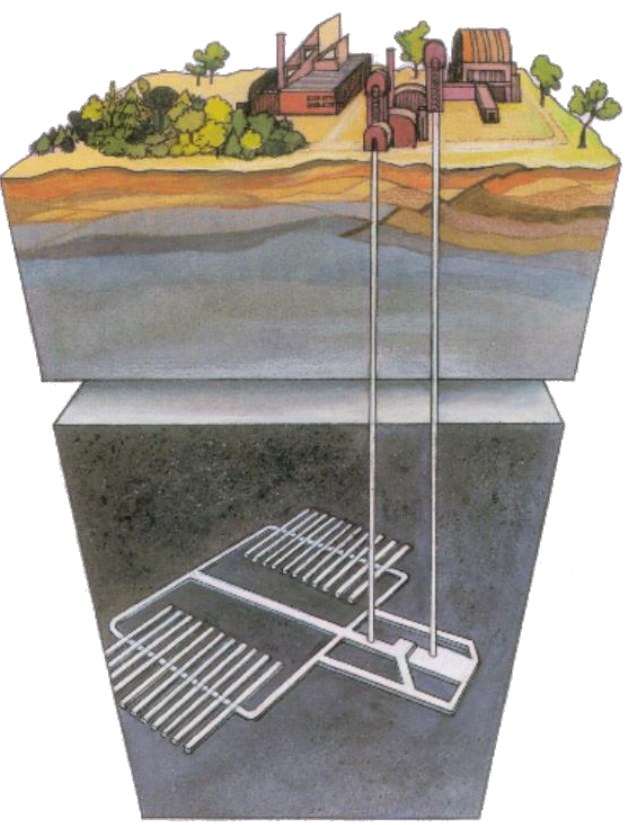

**Obr. 1 – Koncept hlubinného úložiště [11]**

<span id="page-12-1"></span>Pro hlubinné úložiště je voleno několik bariér zabezpečení, které se navzájem podporují a doplňují. Bezpečnost uloženého radioaktivního odpadu je prioritou celého hlubinného úložiště. Proto se využívá nových technologických poznatků (např. speciální kontejnery pro uložení, speciální bentonit) a využitelnosti přírodních materiálů (např. žulový masiv). Speciální bentonit bude použit na obalení uložených kontejnerů a zasypání jednotlivých chodeb. Bentonit má tu vlastnost, že při kontaktu s vodou nabobtná a tím chrání kontejner před vnějším tlakem a zároveň působí proti transportu radionuklidů.

### <span id="page-13-0"></span>**1.3 Lokality, na kterých byla testována tato práce**

V současné době se zvažuje o sedmi lokalitách pro vybudování hlubinného úložiště [Obr.](#page-14-0) 2. Z těchto sedmi lokalit bude vybrána jedna oblast splňující podmínky pro hlubinné úložiště (kapitola [1.2\)](#page-12-0). Aplikace, která byla vytvořena v rámci této diplomové práce, byla testována na dvou lokalitách:

- Rožná-Olší v kraji Vysočina (Kraví hora)
- Melechov v kraji Vysočina

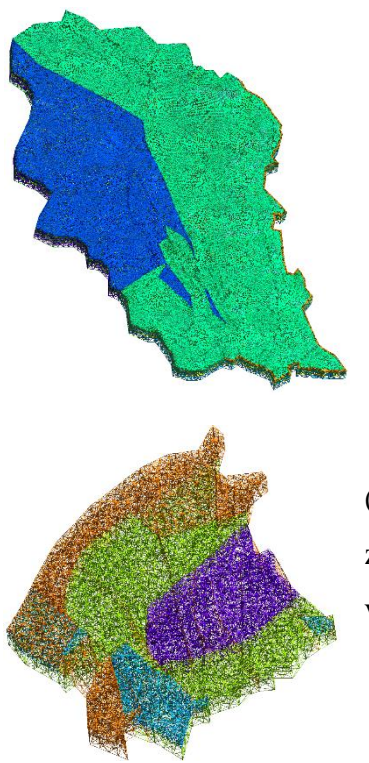

První z lokalit (Rožná-Olší) je zobrazena na obrázku (vlevo). Různá barva elementů je dána odlišností horniny na příslušném elementu. Výpočetní síť je tvořena 494 589 elementy a 103 641 vrcholy. Všechny elementy v této sítě jsou typu 3D, výpočetní sítě neobsahuje pukliny ve formě 2D elementů.

Druhá z lokalit (Melechov) je zobrazena na obrázku (vlevo). Síť je tvořena 7 174 vrcholy a 37 068 elementy, z nichž je 2 798 2D elementů a 34 270 3D elementů. Více o vlastnostech typů elementu v kapitole [2.3.1.](#page-18-1)

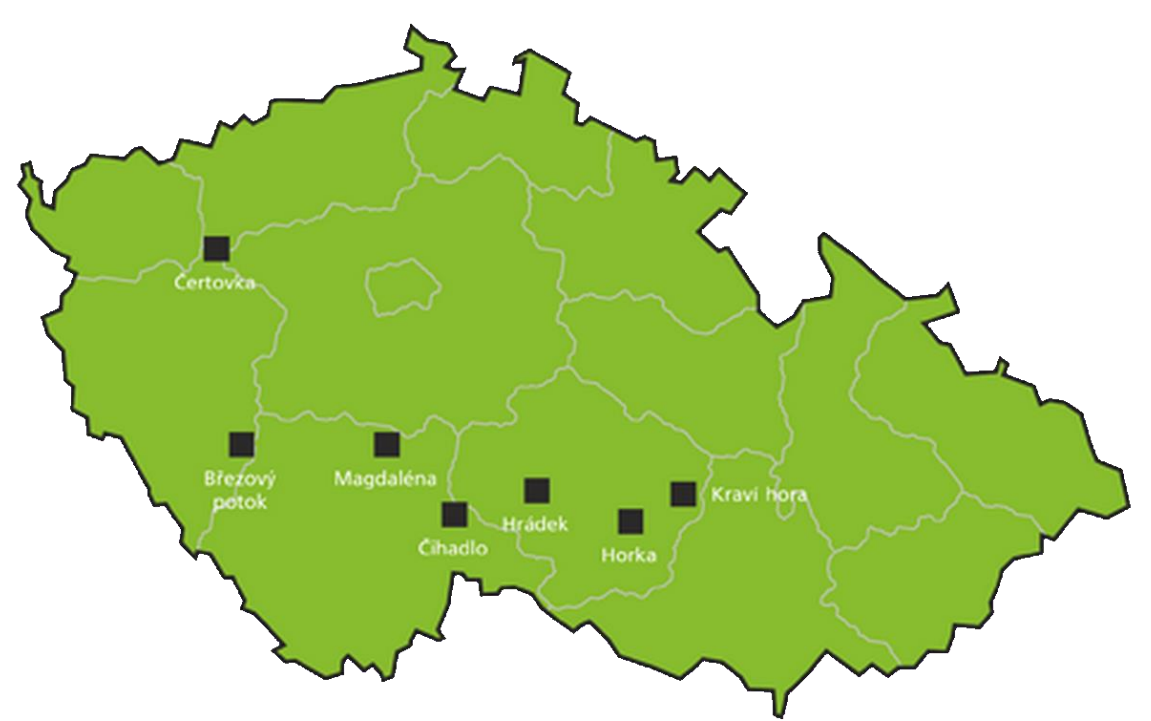

<span id="page-14-0"></span>**Obr. 2 – Mapa znázorňující zvažované lokace budoucího hlubinného úložiště [11]**

## <span id="page-15-0"></span>**2 Software Flow123D**

Software Flow123D [12], ze kterého využíváme vstupy do našeho programu, slouží pro výpočet podzemního proudění v puklinovém prostředí a stanovení transportu koncentrace látek ve zvolené oblasti. Software umí pracovat v 1D, 2D a 3D prostředí, čímž se výrazně liší od podobných softwarů (GoldSim, Feflow). Software Flow123D je vyvíjen na Technické univerzitě v Liberci pod Gnu Public licencí v programovacím jazyce C++. Výhoda tohoto softwaru je možnost upravovat vlastní zdrojový kód a tím si přizpůsobit software svým požadavkům. Další výhodou je jeho přístup v modelování ve 3D, kdy každý element sítě je možné ovlivnit svou vlastností (typ horniny, porosita, délka aj) na vstupu a také zaznamenává koncentraci na každém elementu v každém časovém kroku ve výstupních souborech.

Pro korektní modelování, využívá software několik vstupních a výstupních souborů viz tabulka [Tab.](#page-15-1) 1. Soubory a jejich příslušné části, které využíváme v rámci této práce, jsou soubory s koncovkami INI kapitola [2.1,](#page-16-0) POS kapitola [2.3,](#page-17-0) TXT kapitola [2.4](#page-18-0) a MTR kapitola [2.2,](#page-16-1) jsou detailněji popsány v rámci této práce. O struktuře a obsahu ostatních souborů je možné se dočíst v dokumentaci [12].

| Přípona souboru | Stručný popis                                                          | Vstupní/Výstupní |
|-----------------|------------------------------------------------------------------------|------------------|
| *.bcd           | Okrajové podmínky proudění                                             | Vstupní          |
| *.bct           | Okrajové podmínky transportu                                           | <b>V</b> stupní  |
| $*$ .ict        | Počáteční podmínky transportu                                          | Vstupní          |
| *.ini           | Inicializační soubor pro spuštění                                      | Vstupní          |
| $*$ .msh        | Struktura modelové sítě (fyzická oblast)                               | Vstupní          |
| $*$ .mtr        | Vlastnosti hornin a puklin                                             | Vstupní          |
| *.ngh           | Definice hran (sousednosti elementů)                                   | Vstupní          |
| *.pos           | Výsledná koncentrace v každém časovém<br>kroku pro jednotlivé izotopy. | Výstupní         |
| $*$ t.txt       | Výsledek proudění na každém elementu                                   | Výstupní         |

<span id="page-15-1"></span>**Tab. 1 – Vstupní a výstupní soubory do programu Flow123D**

### <span id="page-16-0"></span>**2.1 Soubor s příponou INI**

Soubor s příponou INI je vedený jako inicializační soubor pro program Flow123D. V tomto souboru jsou základní informace pro spuštění programu Flow123D, jako je například délka časového kroku, délka celého výpočtu, umístění vstupních a výstupních souborů, počet a označení izotopů, rozpadové řetězce atd. Soubor je rozdělen do několika bloků viz [Obr.](#page-16-2) 3. Při běžném spouštění programu Flow123D je tento soubor dáván jako spouštěcí parametr s přepínačem "s".

```
[Global]
Problem type
                 = 1Description
                 = RQStop time
                 = 100Save step
                 = 10[Input]
                 = RoznaOlsi sim.msh
Mesh
                 = mtr v5 10 2.mtr
Material
                 = RoznaOlsi 060.bcd
Boundary
                = RoznaOlsi.ngh
Neighbouring
\simObr. 3 – Ukázka souboru INI
```
<span id="page-16-2"></span>V diplomové práci se využily hodnoty celkového času *Stop\_time* [roky], časového kroku *Save\_step* [roky], počtu izotopů *N\_substances* a názvu jednotlivých izotopů *Substances*. Z celkového času a časového kroku jsme vypočetli počet časových kroků. S počtem izotopů a počtem časových kroků jsme dokázali nahrát koncentrace v každém časovém kroku pro příslušný izotop ze souboru s koncovkou POS.

### <span id="page-16-1"></span>**2.2 Soubor s příponou MTR**

Soubor definuje jednotlivé horninové vlastnosti. Soubor je rozdělen do několika sekcí, přičemž v této práci využíváme pouze sekci začínající klíčovým slovem *\$Geometry*. V této sekci je definovaná velikost plochy průřezu pro jednotlivé druhy hornin. První sloupec určuje typ horniny, poslední pak hodnotu plochy průřezu. Tento soubor je ve vytvořeném softwaru možné načíst a ke každému elementu dle jeho typu horniny přiřadit velikost plochy průřezu, nebo se rozhodnout o konstantní velikosti plochy průřezu pro všechny elementy kapitola [4.1.1.](#page-39-0)

### <span id="page-17-0"></span>**2.3 Soubor s příponou POS**

V souboru s příponou POS se v prvních dvou sekcích nacházejí údaje o geometrii celé modelové sítě (přesná kopie souboru s koncovkou MSH). Nacházejí se tu bloky kódu s definicí uzlů a elementů. Této vlastnosti bylo využito, a informace o modelové síti byly načteny z tohoto souboru. V první sekci uvedenou klíčovým slovem *\$Nodes* je na prvním řádku uveden celkový počet uzlů. Další řádky určují jednotlivé uzly a k nim příslušné souřadnice v pořadí os x, y, z viz [Obr.](#page-17-1) 4.

```
$Nodes
 103641
 1 -619475 -1140386 436
 2 -620662 -1141191 486
   -621578 -1141188 486
 3.
 4 -622466 -1140804 509
   \sim .
 $EndNodes
Obr. 4 – Struktura uzlů v souboru POS
```
<span id="page-17-1"></span>Další sekce začínající klíčovým slovem *\$Elements* je definice všech elementů v modelové síti. První řádek určuje celkový počet elementů v modelové síti, další pak vlastnosti daného elementu od typu elementu přes horninu z jaké je element složen, po definici uzlů elementu. Názorně je to patrné z [Obr.](#page-17-2) 5 a jeho popisu.

|              | <b>\$Elements</b><br>494589 |                      |       |       |      |       |       |       |
|--------------|-----------------------------|----------------------|-------|-------|------|-------|-------|-------|
| $\mathbf{1}$ | 4                           | 2                    | 80225 | 80225 | 5559 | 45666 | 5554  | 45362 |
| 2            | 4                           | 2                    | 80221 | 80221 | 5860 | 5927  | 5948  | 45384 |
| з            | 4                           | 2                    | 80224 | 80224 | 5463 | 45306 | 45307 | 45381 |
| 1            |                             | <b>\$Endflements</b> | Δ     |       |      |       |       |       |

**Obr. 5 – Struktura elementů v souboru POS**

<span id="page-17-2"></span>Níže uvádíme popis obrázku pro lepší orientaci definování elementu, bráno z leva po sloupcích.

- 1. Číslo elementu (unikátní identifikátor elementu);
- 2. Typ elementu, zde je možno vybrat z několika různých typů. V současné době program Flow123D podporuje elementy typu 1 (přímka), 2 (trojúhelník) a 4 (čtyřstěn).
- 3. Číslo udávající počet druhů hornin, které jsou za tímto číslem vypsány;
- 4. Hornina 1;
- 5. Hornina 2;
- 6. Vypsán seznam uzlů, z kterých je element tvořen. Počet vypsaných uzlů definuje typ elementu vypsaný na druhé pozici. Hodnota v bodě dva je v našem příkladu 4 což se rovná 3D elementu viz kapitola [2.3.1.](#page-18-1) Poslední čtyři údaje tedy náleží indexům uzlům, z kterých je element tvořen.

Další sekce v souboru s koncovkou POS je sekce začínající klíčovým slovem *\$ElementData*. Tato sekce je celkovým výstupem transportu látek z programu Flow123D. V této sekci jsou uvedené všechny elementy, k nim příslušná koncentrace v čase na dané izotopu. V praxi to vypadá tak, že nejdřív je vypsaný první časový krok na všech izotopech, který pokračuje dalšími časovými kroky na všech izotopech.

#### <span id="page-18-1"></span>**2.3.1 Vlastnosti 2D a 3D elementů**

#### **2D element**

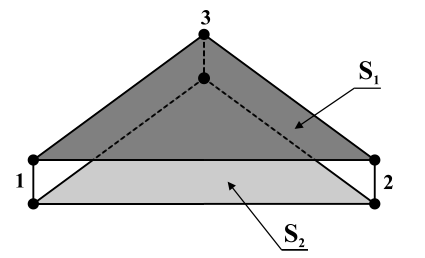

- Tvořen třemi vrcholy
- Obsahuje dvě stěny
- S 3D elementy sousedí pouze přes stěny (S1 a S2) může mít maximálně dva 3D elementy jako sousedy
- S 2D elementy sousedí pouze přes hrany

**3D element**

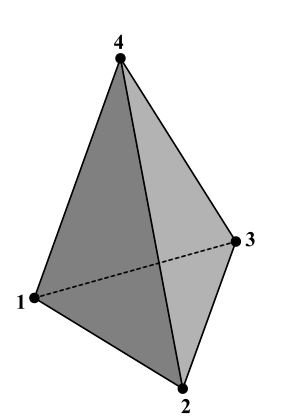

- Tvořen čtyřmi vrcholy
- Obsahuje čtyři stěny (trojboký jehlan)
- Sousedí s dalšími elementy pouze přes stěny, nikoliv přes hrany
- Sousedí s dalšími 3D i 2D elementy

### <span id="page-18-0"></span>**2.4 Soubor s příponou TXT výsledek proudění**

Druhý výstupní soubor ze softwaru Flow123D využit v této práci je soubor s koncovkou TXT. Jedná se o textový soubor, v kterém jsou uvedeny výsledky proudění na jednotlivých elementech. Celý soubor obsahuje pouze jednu sekci. V souboru jsou důležité sloupce jedna a poslední tři nebo čtyři – záleží na typu elementu.

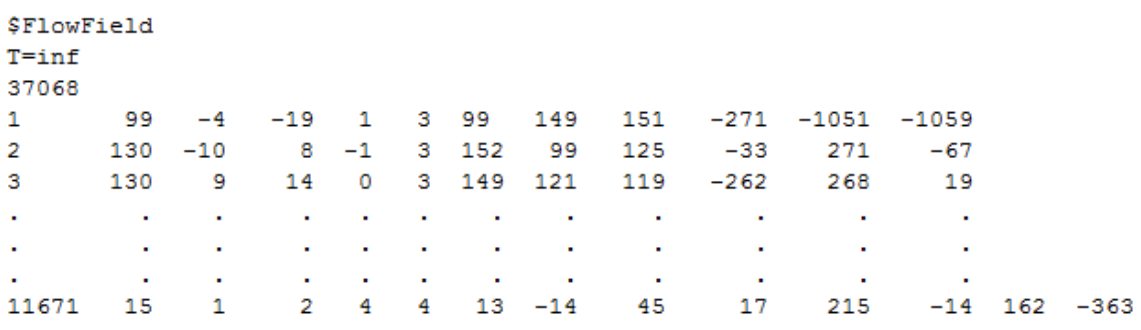

**\$EndFlowField** 

<span id="page-19-0"></span>**Obr. 6 – Struktura souboru s koncovkou TXT, výstupní soubor s definicí toků (hodnoty upraveny)**

- První sloupec označuje číslo indexu elementu.
- Dle typu elementu (2D poslední tři sloupce, 3D poslední čtyři sloupce) je identifikováno proudění na daném elementu. Kladné hodnoty představují odtok z elementu a záporné hodnoty značí přítok do elementu.

#### **2.4.1 Určení toku k příslušné hraně či stěně**

U 3D elementu je vždy přiřazen jeden tok k jedné stěně elementu. Pořadí toku (index) posuzováno zprava odpovídá indexu uzlu (vrcholu) elementu, který nenáleží stěně, přes kterou proudí daný objem látky. Element s číslem 11671 je 3D element s následujícími toky 215, -14, 162 a -363 m<sup>3</sup>/rok dle obrázku [Obr.](#page-19-0) 6. Element je určen vrcholy 4573, 173, 32 a 4538. Tok 215 m<sup>3</sup>/rok, tedy odpovídá stěně elementu tvořenou vrcholy 173, 32 a 4538. Součet objemu toku na 3D elementu musí být roven nule.

U 2D elementu je vždy přiřazen tok jedné hraně. Pořadí toku (index) posuzováno zprava, odpovídá hraně elementu, která je tvořena vrcholem elementu se stejným indexem jako tok a jeho následovníkem. Elementem s číslem 1 je 2D element dle obrázku [Obr.](#page-19-0) 6, s následujícími toky -271, -1051 a -1059 m<sup>3</sup>/rok. Element 1 je definován vrcholy 2130, 278 a 151. Tok -271 m<sup>3</sup>/rok má index jedna, a náleží tedy hraně s vrcholy 2130 a 278. Součet všech toků znázorňuje objem látky, která proudí skrze 2D element.

## <span id="page-20-0"></span>**3 Software GoldSim**

Software GoldSim je pravděpodobností simulační software, vyvíjený společností GoldSim Technology Group [\(www.goldsim.com\)](http://www.goldsim.com/). Na stránkách firmy je možné stáhnout jak software, tak příslušné manuály [2]. GoldSim se řadí mezi univerzální simulátory a disponuje mnoha moduly v oblasti ekonomie, ekologie a inženýrství. Dle stránek společnosti se software využívá především v oblasti těžby, vodních zdrojů, správou radioaktivního odpadu aj. Systém je modelován jednotlivými funkčními bloky, které jsou popsány v kapitole [3.1\)](#page-20-1). Základní princip propojení komponent je obdobné jako například v Simulinku<sup>1</sup>.

Vstupy do modelu mohou být jak stochastické, tak deterministické. U stochastických vstupů je nutné určit typ rozložení a jeho parametry. V GoldSimu je samozřejmě také možné nastavit délku simulace a délku časových kroků. To vše pomocí uživatelsky přívětivého nastavení.

Výstupem ze simulací provedených pomocí programu jsou pravděpodobnostní nebo časové průběhy.

V rámci této práci byl využit modul Radionuclide Transport Module a jeho bloky pro vytvoření simulace. Tento modul se specializuje na transport radioaktivní látek v definovaných tocích.

### <span id="page-20-1"></span>**3.1 Bloky pro modelování v GoldSim**

V této kapitole jsou popsány bloky, které jsou využity pro vytvoření základního modelu transportu látek. Kompletní seznam a použití bloků, lze najít v dokumentaci k softwaru [2].

#### **Species**

<u>.</u>

Element *Species* slouží pro definici chemických látek. Tento element je automaticky vytvořen při tvorbě nového modelu založeném na Radionuclide Transport Module. V tomto elementu se definují vlastnosti radioaktivních látek v modelu

<sup>1</sup> Dynamický systém v MATLAB: http://www.mathworks.com/products/simulink/index.html

jako je: molární hmotnost izotopu, poločas rozpadu izotopu, rozpadové řetězce. Pro definování transportního řetězce je možné přidat více izotopů.

Obdobně jako v softwaru GoldSim lze v současných verzích softwaru Flow123D provádět výpočet transportu látek s jejich radioaktivním rozpadem.

#### **Media (Fluid and Solid)**

V programu GoldSim jsou k dispozici dva typy médií. Kapaliny (*Fluid*) a pevné látky (*Solid*). Každý model, který používá modul Radionuclide Transport Module, obsahuje definovanou kapalinu – vodu. Pokud modelář chce přidat další druh kapaliny, musí přidat další element *Fluid* a ten nadefinovat dle vlastnosti látky. V celé diplomové práci nebyla měněna vlastnost definované vody.

V elementu *Solid* se definují vlastnosti horninového masivu. Mezi základní vstupy patří hustota vysušené horniny a její porozita. Při tvorbě modelu je možné definovat více typů hornin.

V softwaru Flow123D se uvažuje pouze jedno transportní medium (například voda), přičemž je možné upravit její fyzikálně chemické vlastnosti obdobně jako v softwaru GoldSim. Typy hornin se v softwaru Flow123D definují v materiálovém souboru s příponou MTR (kapitola [2.2\)](#page-16-1), přičemž ve výpočetní síti může být obsaženo větší množství hornin. Mezi základní vstupní data pro popis horniny patří hydraulická vodivost, porozita a pro pukliny jejich rozevření.

#### **Data**

V elementu *Data* se definují libovolné vstupní parametry do modelu. V diplomové práci jsou pomocí tohoto elementu definované okrajové podmínky transportu látek definovaných v bloku *Species*. Na [Obr.](#page-22-0) 7 je ukázka definování uvolňování látek na izotopech U233, Th229 a Bi209, které tvoří jednu rozpadovou řadu.

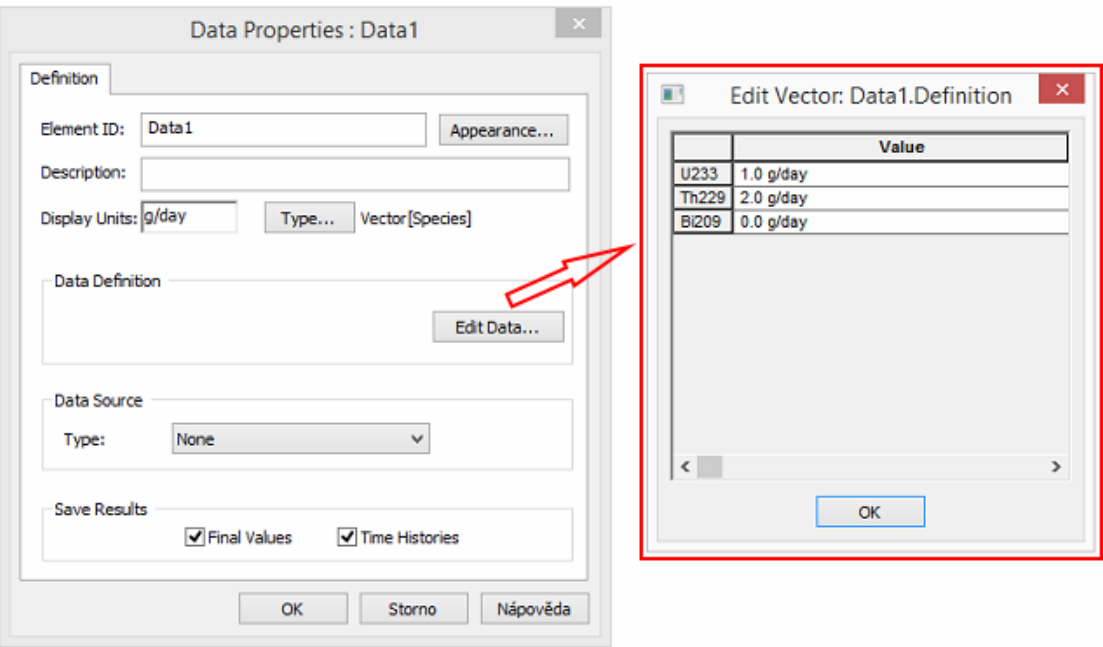

**Obr. 7 – Definice elementu** *Data*

#### <span id="page-22-0"></span>**Result**

Tento element slouží pro zobrazení výsledků z konkrétního výstupu. Element umí zobrazit výsledky koncentrace látek buď pomocí grafu, nebo tabulky.

Obdobně software Flow123D umí výsledky reprezentovat pomocí nástrojů na vizualizaci sítě v softwaru GMSH [\(http://geuz.org/gmsh/\)](http://geuz.org/gmsh/) nebo paraview [\(http://www.paraview.org/\)](http://www.paraview.org/). Po načtení výstupního souboru transportu lze v programu přepínat mezi všemi časovými kroky výpočtu a vizuálně sledovat změny na modelové síti. Výstupní soubory s definicí sítě, které se načítají do softwaru GMSH, lze otevřít v textovém editoru např. MS Notepad a výsledné koncentrace v příslušném čase vyhledat podle jednotlivých elementů.

#### **Pipe Pathway**

Tento element definuje cestu a funguje jako vodič kapaliny. V této práci bude tento element zkracován na název *Pipe* (potrubí). V tomto elementu se dají nastavit následující geometrické vlastnosti:

- Délka udává délku potrubí.
- Plocha označuje průtočnou plochu, kolmou k délce.
- Obvod cesty udává obvod kolmého průřezu cestou.
- Disperzivita označuje podélnou disperzivitu cesty. Způsobuje rozptyl transportovaných látek v závislosti na čase.
- Vnitřní médium představuje pevnou porézní látku, která vyplňuje prostor *Pipe*. Tato látka musí být definována jako *Solid* v kontejneru *Material*.
- Nasycení kapalinou představuje úroveň nasycení *Pipe* kapalinou. Jeho hodnota je od 0 do 1 a jedná se o bezrozměrný parametr. Standardně je jeho hodnota nastavena na 1, což představuje plně nasycenou cestu.

Zbylé vlastnosti lze najít v dokumentaci k programu GoldSim [2].

#### **Cell Pathway**

Tento element představuje ideálně míchaný reaktor a je jedním z elementů definující cestu modelu. Smysl tohoto elementu je v propojení toků mezi sebou. Tento element byl zvolen pro vstupní a výstupní nádrž pro kapalinu v modelu. Lze sním řešit mnoho typů úloh např. omezení propustnosti, transport hmoty a jiné. Element poskytuje široké možnosti nastavení. V této práci byly využity možnosti pro zvolení materiálu – voda a průtoku v m<sup>3</sup>/rok.

#### **Fracture Set**

Element upřesňující vlastnosti k jednotlivým potrubím v elementu *Network Pathway*, jako je disperzivita, vnitřní médium, nasycenost kapalinou aj. Název elementu se musí shodovat s názvem příslušného potrubí v definování sítě v *Network pathway* ve sloupci *Properties*.

#### **Network Pathway**

Blok s názvem *Network Pathway* (síťová cesta) slouží k zadání velkých komplexních jednodimenzionálních vodičů kapalin. Tento blok se prakticky skládá z několika menších bloků *Pipe Pathway* [\(Obr.](#page-24-0) 8). Tvar sítě je možné zadat ručně, nebo naimportovat ze souboru – náš případ. Pro správný formát importovaného souboru musely být data nejprve upravena, viz kapitola [4.1.3.](#page-45-2)

| $\propto$<br>Network Pathway Properties: NetworkPath       |                |       |               |                        |                                      |                          |                  | <b>Fracture Network</b> |            |                |                 |                    |                |                |
|------------------------------------------------------------|----------------|-------|---------------|------------------------|--------------------------------------|--------------------------|------------------|-------------------------|------------|----------------|-----------------|--------------------|----------------|----------------|
| Definition                                                 |                |       | << Previous   |                        | Number of Pipes in the network; 2002 |                          |                  |                         |            |                | Network 1 of 1  | $Next \rightarrow$ |                | 0K             |
| Inflows Outflows                                           |                | Pipe  | Length<br>[m] | Flow.<br>[m3/w]        | Area<br>[m2]                         | Awet<br>Im <sub>21</sub> | Properties       | Source Sink             |            | Upstream Paths |                 | Downstream Paths   |                | Cancel         |
| Network Path<br>Flement ID:<br>Appearance                  |                |       | 100           |                        | 39.578779 29374.538 20               |                          | SET <sub>1</sub> | BG1                     |            |                | 47.9.3          |                    |                | Help           |
|                                                            | 12             |       | 100           |                        | 6.8146739 21209.030 20               |                          | SET <sub>1</sub> |                         |            | 55, 13         | 3               |                    |                |                |
| Description:                                               | 3              |       | 100           |                        | 17.635466 34024.071 20               |                          | SET <sub>1</sub> |                         |            | 1.2            | 14.4            |                    |                | Add Pipe       |
| <b>Fracture Set Properties</b>                             | $\overline{4}$ |       | 100           |                        | 12.783232 33451.295 20               |                          | SET <sub>1</sub> |                         |            | 20.3           | 10.5            |                    |                |                |
|                                                            | 5              |       | 100           |                        | 10.571393 33539.732 20               |                          | SET <sub>1</sub> |                         |            | 12.4           | 11.6            |                    |                | Delete Pipe    |
| Edit Fracture Network.                                     | 6              |       | 100           |                        | 13.711102 34940.434 20               |                          | SET_1            |                         |            | 20.5           | 16              |                    |                |                |
|                                                            | 7              |       | 100           |                        | 31.420615 15094.416 20               |                          | SET <sub>1</sub> |                         |            | 2001           | 19, 24          |                    |                | Add Network    |
| Random variable to select fracture network: 0.0            |                | 8     | 100           |                        | 6.779838 18535.616 20                |                          | SET_1            |                         |            | 30.2001        | 13 <sup>°</sup> |                    |                | Delete Network |
|                                                            | $\mathbf{Q}$   |       | 100           |                        | 11.283220 26320.932 20               |                          | SET <sub>1</sub> |                         |            | 2001.1         | 70, 12          |                    |                |                |
| <b>Mass Transport</b>                                      |                | 10    | 100           |                        | 10.446569 35221.993 20               |                          | SET <sub>1</sub> |                         |            | 14.4           | 35, 11          |                    |                | Import         |
|                                                            |                | 11    | 100           |                        | 10.551005 35315.112 20               |                          | SET <sub>1</sub> |                         |            | 10.5           | 83.17           |                    |                |                |
| $\vee$ Data1<br><b>Input Rate</b>                          |                | 12    | 100           |                        | 8 9608286 22623 421 20               |                          | SET <sub>1</sub> |                         |            | 2001.9         | 15.5            |                    |                |                |
|                                                            |                | 13    | 100           |                        | 8.2780438 23494.386 20               |                          | SET_1            |                         |            | 8.2001         | 18.2            |                    |                |                |
| Combine flux inputs to pathway                             |                | 14    | 100           | 7.5311234 35825.088 20 |                                      |                          | SET <sub>1</sub> |                         |            | 62.3           | 43.10           |                    |                |                |
| Solit single flux output from pathway                      |                | 15    | 100           |                        | 9.7989295 19861.556 20               |                          | SET_1            |                         |            | 12 73          | 22.21           |                    |                |                |
|                                                            |                | 16    | 100           |                        | 6.5748793 42513.647 20               |                          | SET_1            |                         | <b>BG2</b> | 6.21.106       |                 |                    |                |                |
| $\div$<br>Number of Watch Groups:<br>$\overline{0}$        |                | 17    | 100           |                        | 14.015310 51467.063 20               |                          | SET <sub>1</sub> |                         |            | BG2 11, 89, 46 |                 |                    |                |                |
|                                                            |                | 18    | 100           |                        | 6.0637761 33039.274 20               |                          | SET <sub>1</sub> |                         |            | 2001, 86, 13   | 20              |                    |                |                |
| <b>Save Results</b>                                        |                | 19    | 100           |                        | 128.28654 17801.214 20               |                          | SET <sub>1</sub> |                         |            | 7.2001         | 28.23           |                    |                |                |
| Masses:<br>Final Values<br>Time Histories                  |                | 20    | 100           | 7.1692055 19432.575 20 |                                      |                          | SET <sub>1</sub> |                         |            | 2001, 18       | 6, 4            |                    |                |                |
|                                                            |                | 21    | 100           |                        | 9.3781917 24341.938 20               |                          | SET <sub>1</sub> |                         |            | 15.25          | 88.16           |                    |                |                |
| <b>V</b> Final Values<br>Time Histories<br>Concentrations: |                | 22    | 100           |                        | 3.3273746 16797.384 20               |                          | SET <sub>1</sub> |                         |            | 1257. 1392. 15 | 588.25          |                    |                |                |
| Watch Group(s):<br>Final Values<br>Time Histories          |                | 23    | 100           |                        | 55.579914 21224.789 20               |                          | SET_1            |                         |            | 19, 2001, 47   | 26              |                    |                |                |
|                                                            |                | 24    | 100           |                        | 118,70160 16941,646 20               |                          | SET <sub>1</sub> |                         |            | 7.2001         | 36.32           |                    |                |                |
|                                                            |                | 25    | 100           |                        | 6.4873529 18813.842 20               |                          | SET <sub>1</sub> |                         |            | 22             | 635.21          |                    |                |                |
| OK<br>Nápověda<br>Stomo                                    |                | 26    | 100           |                        | 150.67007 23424.323 20               |                          | SET_1            |                         |            | 28.229.23      | 27              |                    |                |                |
|                                                            |                | 27    | 100           |                        | 220.72695 24364.538 20               |                          | SET <sub>1</sub> |                         |            | 219.26         | 29.33           |                    | $\overline{ }$ |                |
|                                                            |                | $\,<$ |               |                        |                                      |                          |                  |                         |            |                |                 | $\rightarrow$      |                |                |

**Obr. 8 – Definice elementu** *Network Pathway*

<span id="page-24-0"></span>V *Network Pathway* je možno definovat následující vlastnosti [\(Obr.](#page-24-0) 8):

- Element ID (Název elementu) jak se daný element bude nazývat v rámci celého modelu. Unikátní jednoslovný (bez mezer) název.
- $\bullet$  Inflows (přítoky)
	- o Definuje přítok a jeho velikost do elementu Network Pathway.
	- o Typ média např. voda.
- Outflows (odtoky)
	- o Definujeme odtok a jeho velikost z elementu Network Pathway.
	- o Typ média např. voda.
- Edit Fracture Network dialogové okno pro zadání nebo načtení modelové sítě. Význam jednotlivých sloupců je následující:
	- o *Pipe* jedinečný identifikátor potrubí v dané síti.
	- o *Length* délka potrubí.
	- o *Flow* průtok média potrubím.
	- o *Area* průtočná plocha kolmá k délce.
	- o *Awet* smáčená plocha potrubí.
	- o *Properties* odkaz na další element simulace "*Fracture Set"*, který doplňuje vlastnosti pro dané potrubí.
	- o *Source* odkaz na další element simulace, který předchází elementu *Network Path* (z hlediska toku kapaliny). Pole nemusí být vyplněno.
	- o *Sink* analogicky jako *Source*, potomek elementu *Network Path*.
- o *Upstream path* určuje seznam potrubí, která předchází aktuálnímu potrubí. Jednotlivá potrubí se oddělují čárkou. Tímto atributem se určují předci aktuálního potrubí.
- o *Downstream path* analogicky jako *Upstream path*, určuje potomky aktuálního potrubí.

#### **3.1.1 Nevýhody komponenty Network Pathway ve verzi 10.5**

- Problematické měnění struktury sítě. Lze měnit pouze u prvních tisíc *Pipe*, pokud se síť skládá z více *Pipe*, nelze měnit pomocí komponenty *Network Pathway*.
- Komponenta nestabilní, při vytvoření druhé sítě pomocí tlačítka *Add Network* a zadávání struktury sítě, software GoldSim přestane odpovídat a ukončí svoji činnost.
- V komponentě nelze upravit velikost okna pro zadávání struktury sítě. Problematické vyplňování indexu předků a potomků.
- Hodnoty *Upstream* a *Downstream*, jsou navzájem inverzní zbytečná duplicita vstupních dat.
- Vstupní data nejsou jednoznačné, viz kapitola [3.2.6.](#page-32-2)

### <span id="page-25-0"></span>**3.2 Tvorba základního modelu v programu GoldSim**

Modelování v softwaru GoldSim je založeno na přidávání graficky zobrazených komponent (elementů<sup>2</sup>) a definováním jejich vlastností. Pomocí těchto navzájem propojených elementů se zkompletuje model systému. Jednotlivé elementy lze sdružovat do kontejnerů, které zpřehlední celý model a mohou mít komplexnější funkci než jednotlivé základní bloky.

Pro ověření správnosti převedení modelové sítě naším softwarem, jsme vytvořili čtyři testovací úlohy, které potvrdí správnost výpočtů v softwaru GoldSim. Ověřovací modely budou rozdílné v počtu elementů a jejich proudění. V softwaru GoldSim namodelujeme vždy dvě totožné sítě. Jednu pomocí komponenty *Network Pathway* a druhou s pomocí komponent *Pipe*.

1

<sup>2</sup> Význam element je v softwaru GoldSim myšleno programový blok – komponenta pomocí které skládám model simulační úlohy. Nejedná se o součást fyzické oblasti jako je tomu v programu Flow123D.

Výsledky transportu látek ze GoldSim pomocí komponenty *Pipe* a pomocí komponenty *Network Pathway* by měly mít při stejných vstupních podmínkách (kapitola [3.2.1\)](#page-27-0) stejné výsledky koncentrace. Rozdíly výsledků by měly být způsobeny pouze odlišným matematicko-geologickým modelem (rozdílné typy komponent a elementů, ze kterých se skládá modelová síť). Odchylka výsledků by měla být zanedbatelná.

Schéma celého modelu z nejvyššího pohledu je znázorněno na [Obr.](#page-26-0) 9. Toto schéma je pro všechny testovací modely stejné. Modely se budou lišit v kontejneru *Network* a komponentě *NetworkPath*. Přesné návrhy modelové sítě budou vždy uvedeny v příslušných kapitolách.

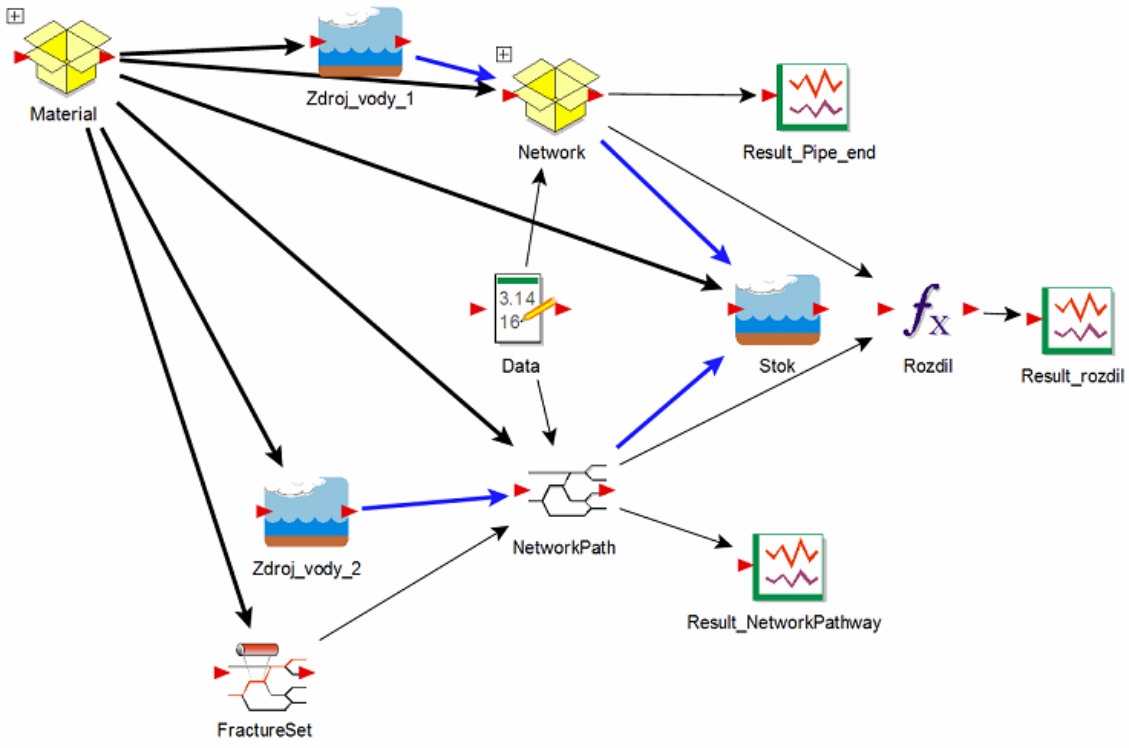

**Obr. 9 – Základní schéma ověřovacích úloh v softwaru GoldSim**

<span id="page-26-0"></span>Význam použitých bloků v modelu:

Material – definují se vlastnosti kontaminantu, kapalin a horninového masivu.

Zdroj\_vody\_1 – zdroj nekontaminované vody pro model obsahující komponenty *Pipe*

Zdroj\_vody\_2 – zdroj nekontaminované vody pro model obsahující komponentu *Network Pathway*.

Stok – odtok vody pro modely složený z komponent *Pipe* a *NetworkPathway*.

Network – kontejner definující strukturu sítě pomocí komponent *Pipe*.

Result\_Pipe\_end – výsledky z modelu složeného z komponent *Pipe*.

Data – definice vstupních dat do obou modelů.

FractureSet – doplňující vlastnosti pro elementy v komponentě *Network Pathway*.

Result\_NetworkPathway – výsledky z modelu *NetworkPathway*.

Rozdíl – funkce definující rozdíly mezi modely (*Pipe - NetworkPathway*)

Result\_rozdil – graficky znázorněné rozdíly mezi modelovými sítěmi.

#### <span id="page-27-0"></span>**3.2.1 Vstupní podmínky pro všechny ověřovací úlohy**

Modelové sítě budou mít stejné fyzikálně/geologicko/hydrogeologické podmínky prostředí látek, které jsou všechny obsažené v kontejneru s názvem *Material*.

Vstupní podmínky modelu jsou následující:

*Species* – v této komponentě jsou nastavené tři izotopy (U233, Th229 a Bi209) s poločasy rozpadu a rozpadovými řetězci, které se následně transportují modelovou sítí. Tyto izotopy tvoří jednu rozpadovou řadu (chybějící izotopy mají velmi krátký poločas rozpadu). Více o této komponentě lze dočíst v kapitole [3.1.](#page-20-1)

*Solid* – tato komponenta obsahuje horninu, která tvoří obě modelové sítě. Hustota vysušené horniny je zvolena 2 000 kg/m<sup>3</sup> a její porozita nastavena na 2 %. Více o této komponentě se lze dočíst v kapitole [3.1.](#page-20-1)

*Water* – celý systém (obě modelové sítě) jsou "napájeny" vodou s difuzivitou 1×10-14 m<sup>2</sup> /s. Každá ze sítí má svoji vlastní nádrž s vodou (*zdroj\_vody\_1* a *zdroj\_vody\_2*), která poskytuje oběma sítím stejný přítok vody o velikosti  $0,1 \text{ m}^3/\text{den}$ . Obě modelové sítě mají stejný stok s názvem komponenty *Stok*.

#### **3.2.2 První ověřovací modelová síť**

V prvním modelovém ověřovacím příkladu jsme zvolili pouze jeden element do každé komponenty (*Network Pathway* a *Pipe Pathway*). Tímto ověříme na nejjednodušší úrovni, jestli dané komponenty mají při stejných počátečních podmínkách shodný výstup. Modelová síť pomocí komponenty *Pipe* je zobrazena na [Obr.](#page-28-0) 10, kde jsou zobrazeny i její vlastnosti s přítoky a odtoky. Zobrazené vlastnosti budou použity u každé komponenty *Pipe* v rámci dalších modelových úloh v kapitolách [3.2.3,](#page-29-3) [3.2.4](#page-30-3) a [3.2.7.](#page-35-2) Proto dále budeme uvádět pouze modelovou síť.

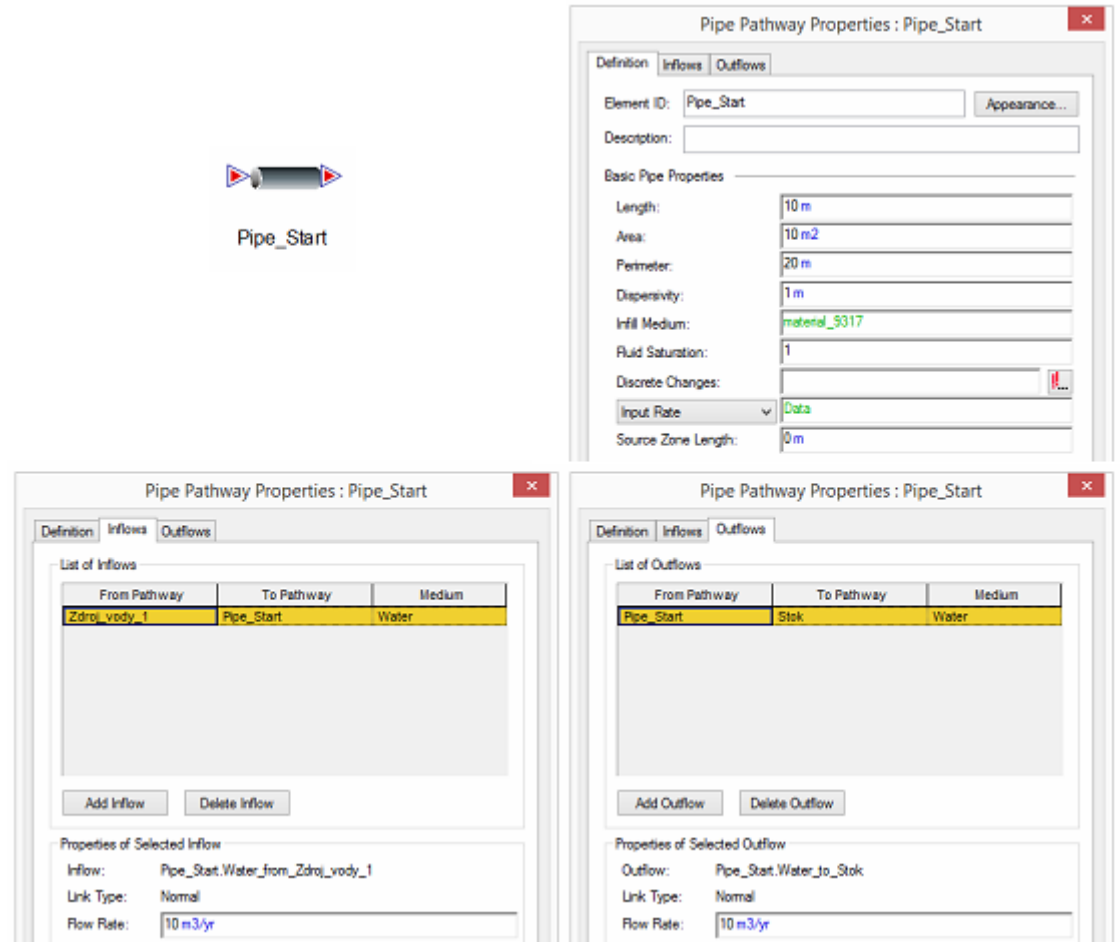

<span id="page-28-0"></span>**Obr. 10 – Struktura sítě (vlevo nahoře), vlastnosti komponenty** *Pipe* **(vpravo nahoře), přítok (vlevo dole) a odtok (vpravo dole)**

Pro komponentu s názvem *Network Pathway* byla použita nastavení zobrazené na [Obr.](#page-28-1) 11. Komponenta obsahuje pouze jeden element. Pro účely modelování transportu látek je zbytečné používat pouze tuto komponentu, ale pro ověření správnosti výpočtů je to nezbytné.

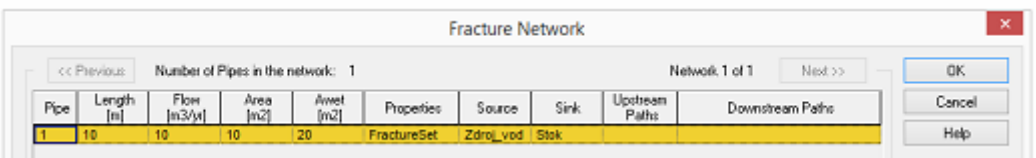

<span id="page-28-1"></span>**Obr. 11 – Vlastnosti jsou shodné s modelovou sítí 1 navrženou pomocí komponenty** *Pipe*

Na [Obr.](#page-29-0) 12 je graficky znázorněn rozdíl mezi komponentou *Pipe* a *Network Pathway*. Výsledný rozdíl je způsoben matematickým modelem a je v rámci výsledků zanedbatelný (maximální relativní chyba je pro model 10-7 ). Komponenty *Pipe* a *Network Pathway* jsou v rámci namodelované sítě shodné.

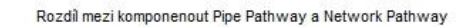

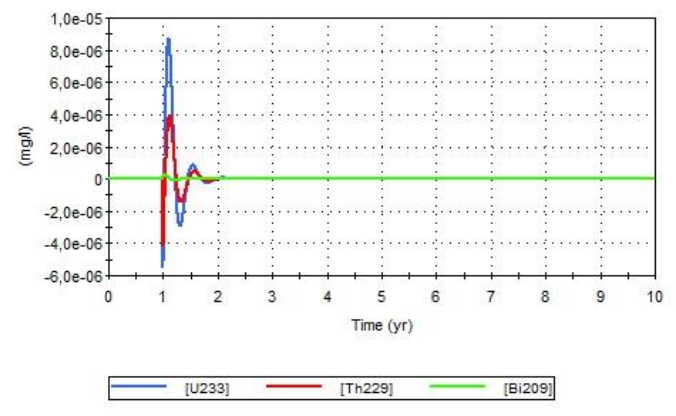

<span id="page-29-0"></span>**Obr. 12 – Rozdíly v ověřovacím modelu 1 mezi komponenty** *Pipe Pathway* **a** *Network Pathway*

#### <span id="page-29-3"></span>**3.2.3 Druhá ověřovací modelová síť**

Druhou ověřovací síť byla namodelována za tří elementů zapojených v sérii. Byly použity tři komponenty *Pipe*, které mají toky namodelované tak, aby každá z komponent měla pouze jeden vtok a jeden odtok. Následné schéma je zobrazeno na [Obr.](#page-29-1) 13.

![](_page_29_Figure_5.jpeg)

**Obr. 13 – Modelová ověřovací síť 2 vytvořená z komponent** *Pipe*

<span id="page-29-1"></span>Na [Obr.](#page-29-2) 14 je zobrazen model sítě pomocí komponenty *Network Pathway*.

|      |                 |                         |              |                                   |             | <b>Fracture Network</b> |       |                |         |          |        |
|------|-----------------|-------------------------|--------------|-----------------------------------|-------------|-------------------------|-------|----------------|---------|----------|--------|
|      | cc Previous     |                         |              | Number of Pipes in the network: 3 |             |                         |       | Network 1 of 1 | Next >> |          | OK.    |
| Pipe | Length<br>[m]   | Flow<br>$[m\lambda Em]$ | Area<br>[ma] | <b>Awet</b><br>[m2]               | Properties  | Source                  | Sink. | Upstream Paths |         |          | Cancel |
|      | 10 <sup>°</sup> | 10                      | 10           | 20                                | FractureSet | Zdroj_vod               |       |                |         |          | Help   |
| z    | 10              | 10                      | 10           | 20                                | FractureSet |                         |       |                |         |          |        |
|      | 10              | 10                      | 10           | 20                                | FractureSet |                         | Stok  | 2              |         | Add Pipe |        |

**Obr. 14 – Modelová ověřovací síť 2 vytvořená pomocí komponenty** *Network Pathway*

<span id="page-29-2"></span>Na [Obr.](#page-30-0) 15 je graficky znázorněn rozdíl mezi komponentou *Pipe* a *Network Pathway*. Výsledný rozdíl mezi modely je způsobenou pravděpodobně numerickými chybami a relativní chyba je 10-5 . Komponenty *Pipe* a *Network Pathway* jsou v rámci namodelované sítě shodné.

![](_page_30_Figure_0.jpeg)

<span id="page-30-0"></span>**Obr. 15 – Rozdíly v ověřovacím modelu 2 mezi komponenty** *Pipe Pathway* **a** *Network Pathway*

#### <span id="page-30-3"></span>**3.2.4 Třetí ověřovací modelová síť**

Třetí ověřovací síť jsme namodelovali z jedenácti elementů zapojených dle [Obr.](#page-30-1) 16. Použili jsme jedenáct komponent *Pipe*, které mají toky namodelované tak, aby každá z komponent měla pouze jeden přítok a odtok. Samozřejmě kromě poslední komponenty.

![](_page_30_Figure_4.jpeg)

<span id="page-30-1"></span>Na [Obr.](#page-30-2) 17 je zobrazen model sítě pomocí komponenty *Network Pathway*.

|      |               |                |                           |                                    |             | <b>Fracture Network</b> |       |                   |                  |         | $\boldsymbol{\mathsf{x}}$ |
|------|---------------|----------------|---------------------------|------------------------------------|-------------|-------------------------|-------|-------------------|------------------|---------|---------------------------|
|      | << Previous   |                |                           | Number of Pipes in the network: 11 |             |                         |       |                   | Network 1 of 1   | Next >> | 0K                        |
| Pipe | Length<br>[m] | Flow<br>[m3/m] | Area<br>[ <sub>m2</sub> ] | Awet<br>[m2]                       | Properties  | <b>Source</b>           | Sink. | Upstream<br>Paths | Downstream Paths |         | Cancel                    |
|      | 10            | 20             | 10                        | 20 <sub>0</sub>                    | FractureSet | Zárej ved               |       |                   | 2, 3, 4          |         | Help                      |
| 2    | 10            | 10             | 10                        | 20                                 | FractureSet |                         |       |                   | 5                |         |                           |
| з    | 10            | 5              | 10                        | 20                                 | FractureSet |                         |       |                   | 6                |         | Add Pipe                  |
| 4    | 10            | 5              | 10                        | 20                                 | FractureSet |                         |       | ٠                 |                  |         |                           |
| 5    | 10            | 10             | 10                        | 20                                 | FractureSet |                         |       | 2                 | 11               |         | Delete Pipe               |
| 6    | 10            | 5              | 10                        | 26                                 | FractureSet |                         |       | 3                 | 8                |         |                           |
| 7    | 10            | 5              | 10                        | 20                                 | FractureSet |                         |       | ۷                 | э                |         | Add Network               |
| 8    | 10            | 5              | 10                        | 20                                 | FractureSet |                         |       | 6                 | 11               |         | Delete Network            |
| 9    | 10            | 5              | 10                        | 20                                 | FractureSet |                         |       | ٠                 | 10               |         |                           |
| 10   | 10            |                | 10                        | 20                                 | FractureSet |                         |       | 9                 | 11               |         | Import                    |
| 11   | 10            | 20             | 10                        | 20                                 | FractureSet |                         | Stok  | 5, 8, 10          |                  |         |                           |

**Obr. 17 – Modelová ověřovací síť 3 vytvořená pomocí komponenty** *Network Pathway*

<span id="page-30-2"></span>Na [Obr.](#page-31-0) 18 je graficky znázorněn rozdíl mezi komponentou *Pipe* a *Network Pathway*. Výsledný rozdíl je způsobenou matematickým modelem a je v rámci výsledků zanedbatelný. Komponenty *Pipe* a *Network Pathway* jsou v rámci namodelované sítě způsobeny numerickými chybami. Maximální relativní chyba je 10<sup>-5</sup>.

![](_page_31_Figure_1.jpeg)

<span id="page-31-0"></span>**Obr. 18 – Rozdíly v ověřovacím modelu 3 mezi komponenty** *Pipe Pathway* **a** *Network Pathway*

#### **3.2.5 Čtvrtá ověřovací modelová síť**

Čtvrtou ověřovací síť jsme namodelovali z jedenácti elementů zapojených dle [Obr.](#page-31-1) 19. Použili jsme jedenáct komponent *Pipe*. Modelová síť odpovídá modelované síti 3, s tím rozdílem, že jsme přidali toky z *Pipe\_02* do *Pipe\_06* a z *Pipe\_07* do *Pipe\_08*. Tato síť se blíží nejvíc k reálné úloze svoji strukturou.

![](_page_31_Figure_5.jpeg)

<span id="page-31-1"></span>Na [Obr.](#page-32-0) 20 je zobrazen model sítě pomocí komponenty *Network Pathway*.

|             |               |                 |              |                                    |                    | <b>Fracture Network</b> |             |                   |                           | $\pmb{\times}$ |
|-------------|---------------|-----------------|--------------|------------------------------------|--------------------|-------------------------|-------------|-------------------|---------------------------|----------------|
|             | << Previous   |                 |              | Number of Pipes in the network: 11 |                    |                         |             |                   | Network 1 of 1<br>Next >> |                |
| Pipe        | Length<br>[m] | Flow<br>[m3/yr] | Alea<br>[m2] | <b>Awet</b><br>[m2]                | Properties         | Source                  | Sink.       | Upstream<br>Patho | Downstream Paths          | Close          |
|             | 10            | 20              | 10           | 20                                 | FractureSet        | Zdroj vod               |             |                   | 2, 3, 4                   | Help           |
| 2           | 10            | 10              | 10           | 20                                 | FractureSet        |                         |             |                   | 5, 6                      |                |
|             | 10            | s               | 10           | 20                                 | FractureSet        |                         |             |                   | 6                         | Add Pipe       |
|             | 10            | s               | 10           | 20                                 | <b>FractureSet</b> |                         |             |                   |                           |                |
| s           | 10            | 4               | 10           | 20                                 | FractureSet        |                         |             | 2                 | 11                        | Delete Pipe    |
| $\sim$<br>8 | 10            | 5               | 10           | 20                                 | <b>FractureSet</b> |                         |             | 2,3               | 8                         |                |
|             | 10            | s               | 10           | 20                                 | FractureSet        |                         |             |                   | 8,9                       | Add Network.   |
| 8           | 10            | 11              | 10           | 20                                 | <b>FractureSet</b> |                         |             | 6.7               | 11                        | Delete Network |
| 9           | 10            | з               | 10           | 20                                 | FractureSet        |                         |             |                   | 10                        |                |
| 10          | 10            | 3               | 10           | 20                                 | FractureSet        |                         |             | ۰                 | 11                        | Import         |
| 11          | 10            | 20              | 10           | 20                                 | FractureSet        |                         | <b>Stok</b> | 5, 8, 10          |                           |                |

**Obr. 20 – Modelová ověřovací síť 4 vytvořená pomocí komponenty** *Network Pathway*

<span id="page-32-0"></span>Na [Obr.](#page-32-1) 21 je graficky znázorněn rozdíl mezi komponentou *Pipe* a *Network Pathway*. Výsledný rozdíl je v desítkách procent. Tento rozdíl není způsoben matematickým modelem nýbrž špatným způsobem určení vstupních podmínek do modelu software GoldSim. Výsledný rozdíl je vysvětlen v kapitole [3.2.6.](#page-32-2)

![](_page_32_Figure_3.jpeg)

<span id="page-32-1"></span>**Obr. 21 – Rozdíly v ověřovacím modelu 4 mezi komponenty** *Pipe Pathway* **a** *Network Pathway*

### <span id="page-32-2"></span>**3.2.6 Zjištění a prokázání neurčitosti vstupů v komponentě** *Network Pathway*

Pro vysvětlení rozdílnosti koncentrací z předchozího příkladu byla provedena řada testů, které měly odhalit možnou chybu ve vstupech. Například:

- Vliv odlišných vstupních dat byl eliminován pro oba dva modely využitím shodných materiálových vlastností.
- Vstupní data jsou definována pomocí proměnných, které zaručují shodnost vstupů.
- Úloha byla řešena pro několik odlišných simulačních kroků, které neměly vliv na výsledný rozdíl koncentrací.
- V obou modelech byly měněny parametry vlastností elementů. Výsledná relativní chyba těmito změnami nebyla ovlivněna.
- Změna velikosti zóny, ve které je rozpuštěna transportující se látka (parametr Source Zone Length). Změna vyvolala zvětšení relativní chyby.

Všechny výše uvedené změny neměly vliv na zmenšení maximální relativní chyby, proto se následně zjišťovala možná chyba ve výpočtu transportu látek.

Komponenta *Pipe* potřebuje pro definování toku velikost přítoku a odtoku z jednotlivých komponent. Komponenta *Network Pathway* využívá pouze velikosti toků přes komponenty. Odlišnost vstupních dat může způsobovat nejednoznačnost výsledků.

Na [Obr.](#page-33-0) 22 je vyobrazen model obsahující 4 elementy, kde vstupní tok do bloku 1 a 2 je *t* m<sup>3</sup>/rok. Obdobně výtok z bloku 3 a 4 je také *t* m<sup>3</sup>/rok. Z komponenty 1 jde tok α do komponenty 3 ( $0 < \alpha < t$  m<sup>3</sup>/rok), a tok  $t - \alpha$  do komponenty 4. Obdobně i z komponenty 2 do komponent 3 a 4. Přítoky a odtoky ze všech elementů jsou rovny *t* m<sup>3</sup>/rok. Velikost toků z jedné komponenty do druhé je závislý na volbě parametru α.

Pro komponentu *Pipe*, která definuje velikosti přítoků a odtoků z jednoho bloku do druhého, je přesně definována velikost toku, parametr α je tímto přesně definován.

Pro komponentu *Network Pathway* je vstupní koncentrace do bloku 1 c1, vstupní koncentrace do bloku 2 je c2 c1  $\neq$  c2. Potom ustálená koncentrace na bloku 3 je c3 =  $c1*\alpha+c2*(t-\alpha)$  $\frac{1}{2*(t-\alpha)}$ , na bloku 4 je c4 =  $\frac{c2*\alpha+c1*(t-\alpha)}{t}$  $\frac{1}{t}$ . Vstupní toky do komponent jsou konstantní a nejsou závislé na parametru α. Výsledná koncentrace však závislá na velikosti parametru α je a vzniká tímto nejednoznačnost vstupních dat.

![](_page_33_Figure_7.jpeg)

<span id="page-33-0"></span>**Obr. 22 – Důkaz nejednoznačnosti vstupních parametrů**

Dále uvedu dva modelové příklady [\(Obr.](#page-34-0) 23), které ukáží shodnost vstupních dat pro komponentu *Network Pathway* a rozdílný výsledek [\(Obr.](#page-35-0) 25), které na příkladu prokazují nejednoznačné zadání u komponenty *Network Pathway.* 

![](_page_34_Figure_1.jpeg)

<span id="page-34-0"></span>**Obr. 23 – Schéma ověřovací modelové sítě – neurčitost vstupních parametrů**

![](_page_34_Figure_3.jpeg)

<span id="page-34-1"></span>**Obr. 24 – Výsledek z komponenty Pipe\_A4 z modelové sítě**

![](_page_35_Figure_0.jpeg)

**Obr. 25 – Rozdíl v neurčitosti vstupních parametrů**

#### <span id="page-35-2"></span><span id="page-35-0"></span>**3.2.7 Možné řešení jak nejednoznačnost vstupů vyřešit**

Problém popsaný v kapitole [3.2.6,](#page-32-2) je možné vyřešit ("obejít") úpravou modelové sítě. Úprava modelové sítě spočívá v nahrazení dvou a více přítoků fiktivními elementy, které popíší všechny existující cesty ze zdroje do stoku. Na obrázku [Obr.](#page-35-1) 26 je patrné nahrazení toku z *Pipe\_02* do *Pipe\_08*, které vedlo k chybě, fiktivním elementem *Pipe\_11*. V tomto případě program GoldSim jednoznačně vyhodnotí tok mezi elementy a výpočet proběhne korektně, viz [Obr.](#page-36-1) 28. Stejná úprava se provedla z elementu *Pipe\_07* do *Pipe\_08* nahrazením toku do elementu *Pipe\_13*.

![](_page_35_Figure_4.jpeg)

**Obr. 26 – Opravená modelová síť vytvořená pomocí komponent** *Pipe Pathway*

<span id="page-35-1"></span>Na obrázku [Obr.](#page-36-0) 27 je zobrazen model sítě pomocí komponenty *Network Pathway*.

|        |               |                 |              |                                    |                    | <b>Fracture Network</b> |       |                  |                           | ×               |
|--------|---------------|-----------------|--------------|------------------------------------|--------------------|-------------------------|-------|------------------|---------------------------|-----------------|
|        | cc Previous   |                 |              | Number of Pipes in the network: 14 |                    |                         |       |                  | Network 1 of 1<br>Next >> |                 |
| Pipe   | Length<br>[m] | Flow<br>[m3/yr] | Area<br>[m2] | <b>Awet</b><br>[m2]                | Properties         | Source                  | Sirk. | Upstream Paths   | Downstream Paths          | Close           |
|        | 10            | 20              | 10           | 20                                 | FractureSet        | Zdroj_vod               |       |                  | 2, 3, 4                   | Help            |
| z      | 10            | 10              | 10           | 20                                 | <b>FractureSet</b> |                         |       |                  | 5, 11                     |                 |
| 3      | 10            | 5               | 10           | 20                                 | FractureSet        |                         |       |                  | 6                         | Add Pipe        |
| 4      | 10            | s               | 10           | 20                                 | FractureSet        |                         |       |                  | Ŧ                         |                 |
| 5      | 10            | 4               | 10           | 20                                 | <b>FractureSet</b> |                         |       | ž                | 14                        | Delete Pipe     |
| 6      | 10            | s               | 10           | 20                                 | FractureSet        |                         |       | з                | g                         |                 |
| $\sim$ | 10            | 5               | 10           | 20                                 | <b>FractureSet</b> |                         |       | 4                | 9.13                      | Add Network     |
| 8      | 10            | 5               | 10           | 20                                 | FractureSet        |                         |       | 6                | 14                        | Delete Network. |
| 9      | 10            | 3               | 10           | 20                                 | FractureSet        |                         |       |                  | 10                        |                 |
| 10     | 10            | з               | 10           | 20                                 | FractureSet        |                         |       | 9                | 14                        | Import          |
| 11     | 10            | 6               | 10           | 20                                 | FractureSet        |                         |       | ż                | 12                        |                 |
| 12     | 10            | 6               | 10           | 20                                 | FractureSet        |                         |       | 11               | 14                        |                 |
| 13     | 10            | ż               | 10           | 20                                 | FractureSet        |                         |       | ٠                | 14                        |                 |
| 14     | 10            | 20              | 10           | 20                                 | FractureSet        |                         | Stok  | 5, 8, 10, 12, 13 |                           |                 |

**Obr. 27 – Opravená modelová síť vytvořená pomocí komponenty** *Network Pathway*

<span id="page-36-0"></span>Na obrázku [Obr.](#page-36-1) 28 je graficky znázorněn rozdíl mezi komponentou *Pipe* a *Network Pathway*. Výsledný rozdíl je způsobenou matematickým modelem a je způsoben numerickými chybami. Výsledky transportu z komponent *Pipe* a *Network Pathway* jsou po provedené úpravě sítě shodné. Maximální relativní chyba je 10<sup>-5</sup>.

![](_page_36_Figure_3.jpeg)

<span id="page-36-1"></span>**Obr. 28 – Rozdíly v opraveném modelu mezi komponenty** *Pipe Pathway* **a** *Network Pathway*

# <span id="page-37-0"></span>**4 Aplikace diplomové práce "Převod sítě z Flow123D do GoldSim"**

K převodu modelové sítě ze softwaru Flow123D do softwaru GoldSim bylo zapotřebí naprogramovat aplikaci, která přepočítá a upraví definice sítě na síť podporovanou GoldSimem. Pro vytvoření aplikace byl zvolen programovací jazyk C# [10] v programovacím nástroji Microsoft Visual Studio. Důvodem výběru bylo objektové programování, dotazovací jazyk LINQ<sup>3</sup> [9] a možnost využít Windows Presentation Foundation<sup>4</sup>, který mimo jiné dokáže lépe zacházet s uživatelskými prvky a vizualizací aplikace.

Aplikaci pro svůj správný chod požaduje mít na počítači nainstalovaný .NET Framework ve verzi 4.5 nebo vyšší. Toto omezení je převážně z důvodu použití technologie LINQ. Z tohoto důvodu nebude možné aplikaci spustit pod operačním systémem Microsoft Windows XP na který není možné tuto verzi .NET Frameworku nainstalovat.

### <span id="page-37-1"></span>**4.1 Popis programu**

Vzhled při spuštění aplikace je možné vidět na obrázku [Obr.](#page-38-0) 29. Aplikace se skládá ze čtyř hlavních částí:

- 1. Menu.
- 2. Karta se záložkami.
- 3. Hlavní okno pro zadání dat pro převod sítě.
- 4. Status zápatí.

<sup>&</sup>lt;u>.</u> <sup>3</sup> Language Integrated Query- integrovaný jazyk pro dotazování. Pro své fungování potřebuje minimálně .NET Freamwork 3.5 více na<https://msdn.microsoft.com/cs-cz/library/bb397926.aspx>

<sup>4</sup> Windows Presentation Foundation (WPF) – využívá značkovací jazyk XAML pro tvorbu/návrh designu aplikace.<https://msdn.microsoft.com/en-us/library/ms754130%28v=vs.110%29.aspx>

V Menu části se nacházejí dvě položky *Soubor* a *Informace*. Pod položkou *Soubor* je možnost aplikaci ukončit – alternativa k zavření křížkem. Pod položkou *Informace* se nacházejí informace o této aplikaci s uvedením jmen vedoucího a zhotovitele této práce.

Druhá část se skládá ze tří záložek, mezi kterými lze přepínat a dostat se tak na další úpravy dat, jako jsou vlastnosti jednotlivých elementů exportovaných do souboru (kapitola [4.1.2\)](#page-40-0), nebo úprava vstupních souborů do programu Flow123D (kapitola [4.1.3\)](#page-45-2). Záložky jsou zvolené z důvodu menších rozměrů aplikace a přehlednosti nastavení.

Třetí a nejdůležitější část, je pro každou záložku odlišná. Jedná se o samotné nastavení převodu sítě. V této části jsou umístěné hlavní ovládací prvky aplikace např. tlačítka, textové pole aj, které mění vlastnosti např. pro úpravu vstupních dat, hodnoty pro převod mezi 3D a 2D síti.

Poslední čtvrtá část je pouze informativní. Na levé straně bude aplikace vypisovat úspěchy, či neúspěchy uživatelsky požadovaných funkcí. Na pravé straně je progres bar, který zobrazuje průběh prováděné akce. Progres bar je aktivní pouze u výpočtů trvající delší časové období.

Celá aplikace je zkonstruována tak, aby i při velké síti (řádově stovky tisíc elementů), netrval výpočet dále než pár sekund.

| ø                   |                                  | Převod sítě z Flow123D do GoldSim                             |    | ×                        |
|---------------------|----------------------------------|---------------------------------------------------------------|----|--------------------------|
| Soubor<br>Informace | 1.                               |                                                               |    |                          |
| Data do GoldSim     | Parametry do GoldSimu            | Přeindexování vstupní sítě                                    | 2. |                          |
| Seznam izotopů      | Čas simulace:<br>Počet elementů: | Časový krok:                                                  |    | Načíst INI<br>Načíst POS |
|                     | Počet 2D elementů:               | Počet 3D elementů:                                            | 3. | Načíst proudění          |
|                     |                                  | Načíst elementy, které nechci exportovat do softwaru Goldsim: |    | Načíst                   |
|                     |                                  |                                                               |    | Smazat                   |
|                     |                                  |                                                               |    | Reset                    |
|                     |                                  |                                                               | 4. |                          |

<span id="page-38-0"></span>**Obr. 29 – Popis programu Převod sítě 1**

#### <span id="page-39-0"></span>**4.1.1 Záložka** *Data do GoldSim*

V této záložce [\(Obr.](#page-38-0) 29) jsou k dispozici prostředky pro nahrání vstupních dat pro převod sítě. Zde se načítá inicializační soubor (kapitola [2.1\)](#page-16-0) pro software Flow123D z důvodů určení celkového simulačního času výpočtu a názvů izotopů, na kterých je modelová úloha spuštěna. Názvy izotopů jsou pak zobrazeny v levé části listboxu, kde po vybrání příslušného izotopu, jsou data týkající se tohoto izotopu zohledněna při tvorbě výstupní sítě.

Po načtení souboru INI se umožní načíst soubor s geometrií sítě (vrcholy, elementy) a výsledná koncentrace pro každý element v konkrétním čase – soubor POS (kapitola [2.3\)](#page-17-0). Tento proces je poměrně časově náročný z důvodů vybírání největší koncentrace přes všechny časy pro každý izotop ve výpočtu. Postup nahrávání a celkový čas je možné sledovat ve spodní části aplikace. Po načtení geometrii sítě a koncentrací, program ještě vyhledá všechny sousedy pro každý element. Sousedy se určují podle čísla vrcholů daného elementu. 3D element má celkem čtyři vrcholy a sousedí jak s 3D, tak s 2D elementy přes stěnu, zatímco 2D element má tři vrcholy a sousedí s 3D elementem přes stěnu a s 2D elementem přes hranu (kapitola [2.3.1\)](#page-18-1).

Když už je známá geometrie sítě a známé jednotlivé elementy, je zapotřebí určit cestu, kudy prochází transport látek přes jednotlivé elementy. K tomu účelu je potřeba načíst soubor s toky (kapitola [2.4\)](#page-18-0).

V aplikaci můžeme také vyloučit elementy, které nechceme zahrnout do modelu pro software GoldSim. Struktura souboru vychází ze struktury souboru pro software Flow123D. Jedná se o soubor s koncovkou \*.elm. Jednotlivá čísla elementů, která nechceme transformovat do modelu GoldSim se píší mezi části *\$Elements* a *\$EndElements* na jednotlivé řádky. V souboru není povoleno psát elementy na jeden řádek a používat oddělovač. V případě smazání takto zadaných elementů se použije další tlačítko s názvem *Smazat*.

Pomocí tlačítka *Reset* se aplikace vrátí do defaultního nastavení. Tato funkce je užitečná při špatném výběru vstupních dat. Funkce nemá vliv na nastavení hodnot na záložce *Parametry do GoldSimu* popsané v kapitole [4.1.2.](#page-40-0)

### <span id="page-40-0"></span>**4.1.2 Záložka** *Parametry do GoldSimu*

Na této záložce se nastavují parametry ovlivňující vlastnosti modelové sítě transformované do softwaru GoldSim. Vlastnosti, pomocí kterých ovlivňujeme výslednou síť pro software GoldSim jsou následující:

- 1. Délka elementu.
- 2. Plocha průřezu v horninovém prostředí.
- 3. Transmisivita.
- 4. Příčný průřez proudící kapaliny.
- 5. Počet elementů exportovaných do softwaru GoldSim,

U každého zadávající ho políčka (textboxu) je ikona s otazníkem, která slouží jako malá nápověda k zadání hodnoty. Při vstupu na tuto záložku, jsou již defaultně nastaveny hodnoty, které odpovídají přibližným hodnotám testovaných sítí (kapitola [1.3\)](#page-13-0).

Zapsané hodnoty jsou konstantní pro všechny elementy sítě. U velikosti plochy průřezu, má uživatel na výběr z možnosti použít konstantní hodnoty pro všechny elementy sítě, nebo hodnoty dopočítat pro každý element v závislosti na typu horniny, z které je element složen. Pokud se uživatel rozhodne dynamicky dopočítat hodnoty, musí načíst vstupní soubor z programu Flow123D z koncovkou MTR (kapitola [2.2\)](#page-16-1).

Při zadávání celkového počtu elementů do softwaru GoldSim, nemusí dojít vždy k exportu takového počtu elementů. Jedná se především o velké hodnoty (řádově tisíce). Dochází k odstranění elementů, které mají ve všech časech nulovou koncentraci. Hodnota počtu elementů do GoldSimu znamená, počet maximálních koncentrací přes všechny časy na vybraném izotopu (kapitola [4.1.1\)](#page-39-0).

Při zadávání startovacího a cílového elementu, nemusí dojít vždy k nalezení cesty mezi těmito elementy. Cesta se hledá pomocí toků proudění. Vyplněné hodnoty elementů, jsou ze sítě Melechov, pro kterého je cesta nalezena.

![](_page_41_Picture_189.jpeg)

**Obr. 30 – Popis programu Převod sítě 2**

<span id="page-41-0"></span>Pomocí tlačítka *Export -> Proudění*, lze vyexportovat celou modelovou síť, kde ke každému elementu bude přiřazen jeho potomek a velikost toku do tohoto potomka. Dle [Obr.](#page-41-1) 31 element číslo 6, je 2D element a má potomky 14 s tokem 1689,9866 a 101 s tokem 244,73773.

```
1, 3, 2808, 2970.8624
2, 3,1, 271.29901
3, 3,268.31823,
                           21, 19.12026
        4<sub>r</sub>4, 3,676.67562
        11,5, 3,29, 2100.7863
                         101, 244.73773
6, 3,14, 1689.9866,
               43.564987, 24, 177.48041, 35, 47.049539
7. 3.
        8.8, 3,27<sub>r</sub>200.7741
9, 3,10<sub>r</sub>752.75114
```
**Obr. 31 – Struktura exportovaného souboru s definováním potomků s prouděním**

<span id="page-41-1"></span>Pomocí tlačítka *Export -> Sousedy*, lze vyexportovat celou modelovou síť s toky na jednotlivých elementech a jejich sousedy [\(Obr.](#page-42-0) 32). U sousedů je znázorněno pomocí znaménka " $+$ ", že se jedné o potomka (odtok) a znaménkem " $-$ " o předka/rodiče (přítok). Jednotlivé hodnoty na každém řádku jsou odděleny čárkou. Druhý údaj na řádku představuje typ elementu, hodnota číslo 3 udává 2D element, hodnota číslo 4, dle počtu stěn 3D element. Výsledný export je do souboru s koncovkou \*.txt.

Typ třetího elementu na obrázku [Obr.](#page-42-0) 32 je 2D, má jeden přítok -262 m<sup>3</sup>/rok a dva odtoky 268 a 19 m<sup>3</sup>/rok. Element tři má čtyři sousedy, z nichž element 4 a 21 jsou potomci a elementy 13465 a 33466 jsou jeho předci/rodiče.

```
1, 3, -271, -1051, -1059, -2, +2808,
                                  -28232, 3, -33,271, -67, +1, -1530,-1564, -1975, -2810, -28213, 3, -262, 268,19, +4,+21, -13465, -33466
```
**Obr. 32 – Struktura exportovaného souboru se sousedními elementy převáděné sítě**

<span id="page-42-0"></span>Pomocí tlačítka *Export -> Goldsim* se provede převod dle výše zmíněných parametrů. Z důvodu odlišného přístupu k modelové síti v programech Flow123D a GoldSim, se musela naprogramovat rekurzivní metoda, která převáděnou síť prochází do hloubky a odstraňuje cyklické odkazy mezi elementy [1]. Cyklické odkazy neboli kružnice v grafu jsou dané prouděním v síti. Pomocí určení potomků a rodičů elementu podle proudění se určí kružnice v síti. Odkaz na element, který by kružnici vytvořil, je odstraněn.

Elementy, které nejsou vybrány pro export do programu GoldSim (malá nebo žádná koncentrace radionuklidů) a jsou zároveň sousedi elementů vybraných pro export, jsou nahrazeny fiktivními elementy. V každé exportované síti jsou dva fiktivní elementy. Vyexportovaná síť má vždy celkový počet elementů o dva vyšší než je uvedeno uživatelem. Fiktivní elementy jsou zařazeny na konec výpisu a mají index – celkový počet elementů plus jedna a plus dva. První fiktivní element (fiktivní element s nižším číslem indexu) je rodič, druhý fiktivní element je potomek. Elementy, které sousedí s vybraným elementem pro export a nejsou zahrnuty v exportu, jsou nahrazeny číslem fiktivních elementů, podle vlastnosti rodič a potomek.

Všem elementům, které nemají v modelové síti žádného předka (jsou kořeny grafu), program automaticky doplní předka první fiktivní element. Tohle opatření je z důvodu jednoho kořene v celé síti a je tak možné procházení do hloubky a eliminovat vyskytující se kružnice v exportované síti.

Pokud uživatel zadá celkový počet dvacet elementů, které se mají exportovat do programu GoldSimu, vytvoří se soubor s 22 elementy. Elementy, které jsou rodiče těchto vybraných elementů, avšak nejsou v této množině dvaceti elementů, mají index elementu 21. Elementy, které jsou potomci, mají index elementu 22.

Pomocí tlačítka *Export -> Všechny cesty* program vyhledá všechny cesty mezi uživatelsky zadanými elementy a vyexportuje cesty (model sítě) do formátu LTX

(kapitola [4.1.2.1\)](#page-43-0), kterou lze snadno nahrát do program GoldSim pomocí komponenty *Network Pathway* (kapitola [3.1\)](#page-20-1).

#### <span id="page-43-0"></span>**4.1.2.1 Struktura souboru pro import do GoldSimu – LTX**

Exportovaný soubor má koncovku LTX, soubor lze snad editovat v běžném textovém editoru. Skládá se celkem z pěti bloků *pipes*, *source\_groups*, *sink\_groups*, *upstream\_connections*, *downstream\_connections*. Každý blok začíná klíčovým slovem *BEGIN* mezerou a názvem bloku viz výše a je ukončen klíčovým slovem *END*. Veškerý text mimo tyto bloky nebude mít vliv na import do softwaru GoldSim. Jednotlivé vlastnosti jsou oddělené čárkami.

#### **1. Definice bloku** *pipes*

V prvním bloku [\(Obr.](#page-44-0) 33) jsou vypsány všechny *pipe* (v GoldSimu element = *pipe*), které jsou součástí modelové sítě (*Network\_pathway*). Za názvem prvního bloku je uveden celkový počet *pipe* v modelové síti. Na obrázku [Obr.](#page-44-0) 33 je vyexportováno deset *pipes* + dvě fiktivní *pipes* (indexy 11 a 12). Jednotlivé hodnoty oddělené čárkami mají následující význam:

- 1. Číslo *Pipe* indexováno od jedničky.
- 2. Délka *Pipe* [m].
- 3. Flow rate  $[m^3$ /rok].
- 4. Flowing cross-sectional area  $[m^2]$ .
- 5. Smáčená plocha  $\lceil m^2 \rceil$ .
- 6. Transmisivita [m<sup>2</sup>/rok], tato hodnota je ignorována softwarem GoldSim
- 7. Externí označení pro *Pipe*, v našem případě číslo elementu ze softwaru Flow123D. Tato hodnota je ignorována softwarem GoldSim. U fiktivních elementů je hodnota "0". Software GoldSimu sice tuto hodnotu ignoruje, vyžaduje ovšem zadání číslice pro označení elementu.
- 8. Název bloku *Fracture\_set*, tato vlastnost musí odpovídat názvu bloku v modlu GoldSim (kapitola [3.1\)](#page-20-1).

```
BEGIN pipes 12
1, 100, 10.5713937, 33539.7324609091, 20, 0.000001, 19685, "SET 1"
2, 100, 12.7832326, 33451.2953962195, 20, 0.000001, 19705, "SET 1"
3, 100, 13.7111029, 34940.4344507392, 20, 0.000001, 19688, "SET_1"
   100, 17.635466, 34024.0711729116, 20, 0.000001, 19816, "SET_1"
4.5, 100, 39.578779, 29374.5383627052, 20, 0.000001, 19815, "SET_1"
6, 100, 10.5510051, 35315.1122998117, 20, 0.000001, 19490, "SET 1"
                      21209.0308324483, 20, 0.000001, 19817, "SET 1"
7, 100,
          6.8146739,
                       35221.9939401282, 20, 0.000001, 19508, "SET 1"
8,
   100, 10.4465691,
9, 100, 14.01531073, 51467.0636168417, 20, 0.000001, 19526, "SET 1"
10, 100,6.574879346, 42513.6473398842, 20, 0.000001, 19710, "SET 1"
                                                           0, "SET 1"
11, 100, 114.495941276, 35105.6919872599, 20, 0.000001,
12, 100, 98.802009276, 35105.6919872599, 20, 0.000001,
                                                           0, "SET 1"
E.ND
 \mathbf{1}3
                                          5
                                                          7
                                                                 8
     \overline{2}Obr. 33 – Struktura LTX souboru – blok pipes
```
<span id="page-44-0"></span>**2. Definice bloku** *source\_groups*

V tomto bloku jsou vypsány všechny *pipe*, které nemají žádné předky [\(Obr. 34\)](#page-44-1). Název "BG1" je název skupiny, který musí být stejný jako prvek v modelu GoldSimu vázaný na *Fracture\_set*. Druhý údaj, v našem případě "1", udává počet *pipe* ve skupině. Za tímto údajem jsou již vypsány všechny indexy *pipe*, které nemají žádné předky. Vzhledem k úpravě popsané v kapitole [4.1.2,](#page-40-0) je zde uvedena pouze jedna *pipe* a to fiktivní s číslem 11.

```
BEGIN source groups
            "BG1", 1, 11
            FND
Obr. 34 – Struktura LTX souboru – blok source_groups
```
#### <span id="page-44-1"></span>**3. Definice bloku** *sink\_groups*

Analogicky jako v *source\_groups*, s tím rozdílem, že v tomto bloku se jedná o potomky. Jsou zde vypsány všechny *pipe*, které nemají žádné potomky [\(Obr. 35\)](#page-44-2).

```
BEGIN sink groups
           "BG2", 3, 8, 9, 12
           END
Obr. 35 – Struktura LTX souboru – blok sink_groups
```
#### <span id="page-44-2"></span>**4. Definice bloku** *upstream\_connections*

V tomto bloku jsou vypsány všechny *pipe* a jejich předci/rodiče [\(Obr. 36\)](#page-45-0). První číslo udává index *pipe* která má následujíc rodiče uvedené za ním. První *pipe* má rodiče s indexem tři a jedenáct.

```
BEGIN upstream connections
1, 3, 11
2.113, 4, 64, 115, 7, 116.117, 1, 118, 5, 11
9, 2, 1110, 11
1112, 1, 3, 4, 5, 7, 10
FND
```
#### **Obr. 36 – Struktura LTX souboru – blok** *upstream\_connections*

#### <span id="page-45-0"></span>**5. Definice bloku** *downstream\_connections*

Analogie k *upstream\_connections*, s tím rozdílem, že zde jsou uvedené potomci [\(Obr. 37\)](#page-45-1).

```
BEGIN downstream connections
1, 7, 12
2, 93.1.124, 3, 125, 8, 126, 37, 5, 12
\bullet9
10, 12
11, 1, 2, 4, 5, 6, 7, 8, 9, 10
12
END
```
**Obr. 37 – Struktura LTX souboru – blok** *downstream\_connections*

#### <span id="page-45-2"></span><span id="page-45-1"></span>**4.1.3 Záložka** *Přeindexování vstupní sítě*

V této záložce lze najít funkce na přeindexování sítě u vstupních souborů do programu Flow123D [\(Obr.](#page-46-0) 38). Přeindexování vstupní sítě se provádí z důvodu sjednocení indexů elementů. Program Flow123D přeindexovává soubory na výstupních souborech. Rozdílné výstupní soubory z programu Flow123D mají rozdílná čísla/indexy elementů. Tato matoucí funkce, je způsobená neucelenou řadou indexů ve vstupních souborech. Přeindexování je povoleno u souborů s koncovkou \*.bcd, \*.ict, \*.ngh a \*.msh, jednotlivý význam souborů je popsán v kapitole [2.](#page-15-0)

Pomocí přepínačů lze vybrat možnosti pro konkrétní soubor přeindexování, nebo celý adresář. V případě výběru celého adresáře, se načtou všechny vstupní soubory s výše zmíněnými koncovkami a jejich názvy se vypíši do listboxu vpravo na záložce. U nových změněných souborů lze zvolit nový "prefix<sup>5</sup>" a "postfix<sup>6"</sup>, tak aby se upravené soubory odlišily od původních. Pokud obě políčka zůstanou prázdná, původní soubory se nahradí změněnými.

V případě výběru pouze jednoho soubor lze kromě "prefixu" a "postfixu" změnit i kompletní název souboru. V případě nevyplnění, změnění soubor přepíše původní.

![](_page_46_Picture_126.jpeg)

**Obr. 38 – Popis programu Převod sítě 3**

#### <span id="page-46-0"></span>**4.1.4 Hlavní problémy a jejich řešení při vývoji programu**

#### **Formát vstupních/výstupních dat z Flow123D**

Při získávání vstupních dat byl problém zorientovat se ve vstupních a výstupních souborech programu Flow123D (kapitola [2\)](#page-15-0). Indexování elementů ve vstupních a výstupních souborech je odlišné. Ve vstupních souborech nemusejí indexy elementů tvořit řadu, ale mohou být některé elementy vynechány (elementy znázorňující budou úložiště radioaktivního odpadu). U některých výstupních souborů (např. POS – kapitola [2.3\)](#page-17-0) jsou elementy přeindexovány a tvoří ucelenou řadu. U výstupního souboru s výsledky proudění (kapitola [2.4\)](#page-18-0), jsou indexy elementů ponechány ve vstupním

1

<sup>5</sup> Přidá znaky před název souboru

<sup>6</sup> Přidá znaky za název souboru

indexování elementů. Této nekonzistenci v indexování elementů lze předejít přeindexováním celé sítě u vstupních souborů kapitola [4.1.3.](#page-45-2)

#### **Rychlost načítání a převod sítě**

Rychlost načítání vstupních dat a následnému převodu sítě (určování sousednosti elementů, hledání cest v sítích dle proudění aj.) bylo využito indexovaného pole *Dictionary*, kde klíč představoval index elementu a hodnota byl odkaz na kolekci příslušného elementu. Tímto jsme dokázali optimalizovat převádění sítě z několika desítek minut na několik jednotek sekund.

#### **Cyklické kružnice v definicích sítě softwaru Flow123D**

Struktura modelové sítě pro program Flow123D umožňuje proudění kapalin, které vytvoří v modelové síti kružnice. Software GoldSim tyto kružnice v modelové vstupní síti nepodporuje v komponentě *Network Pathway*. Odstranění kružnic bylo řešeno algoritmem "Prohledávání grafu do hloubky". Kde za pomocí rekurzivní metody byly tyto kružnice v modelové síti odstraněny.

#### **Více kořenových elementů ve vybraném počtu elementů k transformaci**

Z důvodů vybírání elementů s největší koncentrací v průběhu simulace výpočtu, dochází k vybrání více elementů, které nemají žádného předka (jsou umístěny okolo hypotetického hlubinného úložiště). Z tohoto důvodu jsme zanesli fiktivní elementy do převáděné sítě softwaru GoldSim. Fiktivní element má za potomky všechny elementy, které nemají v modelové síti žádného předka. Tímto jsme jednoznačně stanovili jeden počáteční vrchol a mohli jsme odstranit cyklické cesty.

#### **Hledání preferenční cesty mezi startovacím a cílovým elementem**

Z důvodů nejednoznačnosti vstupních parametrů do softwaru GoldSim, kapitola [3.2.6,](#page-32-2) jsme do našeho programu doprogramovali hledání cest ze startovacího elementu do koncového. Hledání těchto cest bylo řešeno pomocí algoritmu Procházení grafu do šířky. Cesta se určovala pomocí proudění kapalin mezi jednotlivými elementy. Všechny nalezené cesty lze jednotlivě nahrát do softwaru GoldSim pomocí komponenty *Network Pathway*.

### <span id="page-48-0"></span>**4.2 Modelový příklad**

Pro otestování vytvořené aplikace, jsme zvolili modelovou sít o 45 elementech a 48 vrcholech. Modelová síť se skládá pouze z 3D elementů [\(Obr.](#page-48-1) 39) a je pouze hypotetická, pro ověření správnosti.

![](_page_48_Picture_2.jpeg)

**Obr. 39 – Vizualizace modelové sítě**

<span id="page-48-1"></span>Na modelové síti jsme nasimulovali transport šesti izotopů ("izotop A" až "izotop\_F"). Simulace v softwaru Flow123D je spuštěna s celkovým časem 200 000 let a časovým krokem 1 000 let [\(Obr.](#page-48-2) 40).

| Ø                    |                                                                  |        | Převod sítě z Flow123D do GoldSim                             |      | ×               |
|----------------------|------------------------------------------------------------------|--------|---------------------------------------------------------------|------|-----------------|
| Soubor<br>Informace  |                                                                  |        |                                                               |      |                 |
| Data do GoldSim      | Parametry do GoldSimu   Přeindexování vstupní sítě               |        |                                                               |      |                 |
| Seznam izotopů       | Čas simulace:                                                    | 200000 | Časový krok:                                                  | 1000 | Načíst INI      |
| izotop_A<br>izotop_B | Počet elementů:                                                  | 45     |                                                               |      | Načíst POS      |
| izotop_C             | Počet 2D elementů: 0                                             |        | Počet 3D elementů: 45                                         |      | Načíst proudění |
| izotop_D<br>izotop_E |                                                                  |        | Načíst elementy, které nechci exportovat do softwaru Goldsim: |      | Načíst          |
| izotop F             |                                                                  |        |                                                               |      | Smazat          |
|                      |                                                                  |        |                                                               |      |                 |
|                      |                                                                  |        |                                                               |      | Reset           |
|                      | Načten soubor: C:\Diplomka\Flow123D\zkouskaulohy4\sit_sorp_f.txt |        |                                                               |      |                 |

**Obr. 40 – Modelový příklad – načtení vstupních souborů**

<span id="page-48-2"></span>Pro převod sítě do software GoldSim jsme zvolili následující parametry [\(Obr.](#page-49-0) 41):

- Délka elementu:........................................................100 m
- Porosita:....................................................................0,1 m
- Transmisivita:...........................................................1×10-6 m<sup>2</sup> /s
- Smáčená plocha elementu: .......................................20 m<sup>2</sup>
- Počet elementů exportovaný do modelu GoldSim:..45

![](_page_49_Picture_143.jpeg)

**Obr. 41 – Modelový příklad – parametry do softwaru GoldSim**

<span id="page-49-0"></span>Před spuštěním exportu jsme vyexportovali soubor s toky a sousedícími elementy. Tento soubor použijeme pro ověření správnosti vyexportovaných dat.

Po vyexportování převedené sítě se nám do souboru LTX (kapitola [4.1.2.1\)](#page-43-0) vyexportovali všechny elementy sítě. Na importovaný LTX soubor do programu GoldSim je zobrazen na obrázku [Obr.](#page-50-0) 43.

![](_page_49_Figure_6.jpeg)

<span id="page-49-1"></span>**Obr. 42 – Modelová síť složená z komponent** *Pipe*

|      | << Previous                |                 | Number of Pipes in the network: 45 |              |                  |           |      |               | Network 1 of 1   | Next >> |   | <b>OK</b>      |
|------|----------------------------|-----------------|------------------------------------|--------------|------------------|-----------|------|---------------|------------------|---------|---|----------------|
| Pipe | Length<br>[ <sub>m</sub> ] | Flow<br>[m3/yr] | Area<br>[m2]                       | Awet<br>[m2] | Properties       | Source    | Sink | Upstre<br>am. | Downstream Paths |         | Α | Cancel         |
|      | 100                        | 1.955           | 2.7256808 20                       |              | SET <sub>1</sub> | Zdroj vod |      |               | $\overline{2}$   |         |   | Help           |
| 2    | 100                        | 1.955           | 2.7256808 20                       |              | SET <sub>1</sub> |           |      | 1             | 3                |         |   |                |
| 3    | 100                        | 1.955           | 2.7256808 20                       |              | SET <sub>1</sub> |           |      | 2<br>1111     | 4<br>11111       |         |   | Add Pipe       |
| 4    | 100                        | 1.955           | 2.7256808 20                       |              | SET <sub>1</sub> |           |      | 3             | 5                |         |   |                |
| 5    | 100                        | 1.955           | 2.7256808 20                       |              | SET <sub>1</sub> |           |      | 4             | 6                |         |   | Delete Pipe    |
| 6    | 100                        | 1.955           | 2.7256808 20                       |              | SET <sub>1</sub> |           |      | 5             | 7                |         |   |                |
| 7    | 100                        | 1.955           | 2.7256808 20                       |              | SET <sub>1</sub> |           |      | 6             | 8                |         |   | Add Network    |
| 8    | 100                        | 1.955           | 2.7256808 20                       |              | SET <sub>1</sub> |           |      | 7             | 9                |         |   | Delete Network |
| 9    | 100                        | 1.955           | 2.7256808 20                       |              | SET <sub>1</sub> |           |      | 8             | 10               |         |   |                |
| 10   | 100                        | 1.955           | 2.7256808 20                       |              | SET <sub>1</sub> |           |      | 9             | 11               |         |   | Import         |
| 11   | 100                        | 1.955           | 2.7256808 20                       |              | SET <sub>1</sub> |           |      | 10            | 12               |         |   |                |
| 12   | 100                        | 1.955           | 2.7256808 20                       |              | SET <sub>1</sub> |           |      | 11            | 13               |         |   |                |
| 13   | 100                        | 1.955           | 2.7256808 20                       |              | SET <sub>1</sub> |           |      | 12            | 14               |         |   |                |
| 14   | 100                        | 1.955           | 2.7256808 20                       |              | SET <sub>1</sub> |           |      | 13            | 15               |         |   |                |
| 15   | 100                        | 1.955           | 2.7256808 20                       |              | SET <sub>1</sub> |           |      | 14            | 16               |         |   |                |
| 16   | 100                        | 1.955           | 2.7256808 20                       |              | SET <sub>1</sub> |           |      | 15            | 17               |         |   |                |
| 17   | 100                        | 1.955           | 2.7256808 20                       |              | SET_1            |           |      | 16            | 18               |         |   |                |
| 18   | 100                        | 1.955           | 2.7256808 20                       |              | SET_1            |           |      | 17            | 19               |         |   |                |
| 19   | 100                        | 1.955           | 2.7256808 20                       |              | SET <sub>1</sub> |           |      | 18            | 20               |         |   |                |
| 20   | 100                        | 1.955           | 2.7256808 20                       |              | SET <sub>1</sub> |           |      | 19            | 21               |         |   |                |
| 21   | 100                        | 1.955           | 2.7256808 20                       |              | SET_1            |           |      | 20            | 22               |         |   |                |
| 22   | 100                        | 1.955           | 2.7256808 20                       |              | SET <sub>1</sub> |           |      | 21            | 23               |         |   |                |
| 23   | 100                        | 1.955           | 2.7256808 20                       |              | SET <sub>1</sub> |           |      | 22            | 24               |         |   |                |
| 24   | 100                        | 1.955           | 2.7256808 20                       |              | SET <sub>1</sub> |           |      | 23            | 25               |         |   |                |
| 25   | 100                        | 1.955           | 2.7256808 20                       |              | SET <sub>1</sub> |           |      | 24            | 26               |         |   |                |
| 26   | 100                        | 1.955           | 2.7256808 20                       |              | SET <sub>1</sub> |           |      | 25            | 27               |         |   |                |
| 27   | 100                        | 1.955           | 2.7256808 20                       |              | SET <sub>1</sub> |           |      | 26            | 28               |         |   |                |

**Obr. 43 – Modelová síť vytvořená pomocí komponenty** *Network Pathway*

<span id="page-50-0"></span>Na obrázku [Obr.](#page-50-1) 44 je graficky znázorněn rozdíl mezi komponentou *Pipe* a *Network Pathway*. Výsledný rozdíl je způsobenou matematickým modelem a je v rámci výsledků zanedbatelný. Komponenty *Pipe* a *Network Pathway* jsou v rámci namodelované sítě shodné.

![](_page_50_Figure_3.jpeg)

<span id="page-50-1"></span>**Obr. 44 – Rozdíly v modelové úloze mezi komponentami** *Pipe* **a N***etwork Pathway*

## <span id="page-51-0"></span>**5 Závěr**

Diplomová práce si klade za cíl propojit výpočetní sítě softwaru Flow123D se softwarem GoldSim. Oba dva softwary lze využít pro transport látek a předpokládá se, že budou využity pro posouzení bezpečnosti hlubinného úložiště vyhořelého jaderného paliva. Oba dva softwary mají zcela odlišnou koncepci, kdy software Flow123D je schopen provést výpočet koncentrace na 3D oblasti, zatímco software GoldSim využívá tzv. preferenčních cest. Model v softwaru Flow123D používá v modelové síti  $10^4 - 10^6$ výpočetních elementů, zatímco software GoldSim maximálně několik desítek až set elementů.

Diplomová práce měla pro porovnání výpočetních sítí použít komponentu "Network Pathway" v softwaru GoldSim. Tato komponenta byla určena pro definování komplexních sítí. Hlavní výhodou této komponenty mělo být automatické zadávání vstupů – načtení topologie modelové sítě ze vstupního souboru. V diplomové práci byl vytvořen software, který umožňuje převod výpočetní sítě ze softwaru Flow123D do GoldSimu, který je součástí přiloženého CD.

Pro převod bylo zapotřebí načíst a zpracovat výsledky transportu a proudění ze softwaru Flow123D, a stanovit sousednosti mezi elementy. Software v této práci dokáže převést modelovu síť ze softwaru Flow123D do formátu souboru, určený pro import do komponenty "Network Pathway".

V průběhu tvorby softwaru se zjistilo, že modelová síť pro program Flow123D obsahuje kružnice definované prouděním kapaliny přes jednotlivé sousední elementy. Software GoldSim s těmito kružnicemi neumí pracovat a musely být v rámci převodu modelové sítě odstraněny. V ověřování správnosti výpočetního modelu převedeného do softwaru GoldSim se zjistila nejednoznačnost vstupních dat modelové sítě v komponentě "Network Pathway" (dokumentace se o tomto problému nezmiňuje). Hlavní podmínkou je, že každý element musí mít pouze jeden vstup z jiného elementu. Důkaz nejednoznačnosti vstupů je uveden v kapitole [3.2.6.](#page-32-2)

V softwaru pro převod sítě bylo doprogramováno hledání cesty z uživatelsky zadaného startovacího elementu do koncového. Všechny cesty, které byly nalezeny mezi těmito elementy, jsou vyexportovány do souborů se strukturou pro import do komponenty "Network Pathway" v softwaru GoldSim.

Vytvořený software byl ověřen na výpočetní síti melechovského masivu a na dalších výpočetních sítích.

## <span id="page-53-0"></span>**6 Zdroje informací**

- [1] ČERNÝ, Jakub. UNIVERZITA KARLOVA Matematicko-fyzikální fakulta Katedra aplikované matematiky. Základní grafové algoritmy [online]. Praha 24. 11. 2010. Verze 0.95. 204 s. Dostupné z: http://kam.mff.cuni.cz/~kuba/ka/ka.pdf.
- [2] GoldSim Technology Group: User's Guide GoldSim Contaminant Transport Module [online]. Washington, USA, May 2014. verze 6.4 371 s. [cit. 2015-03-12] Dostupné z:

[http://c0046032.cdn.cloudfiles.rackspacecloud.com/Contaminant\\_Transport.pdf.](http://c0046032.cdn.cloudfiles.rackspacecloud.com/Contaminant_Transport.pdf)

- [3] HOŘÁK, Milan. Výpočet koncentrace transportujících se radionuklidů z hlubinného úložiště jaderného paliva. Liberec 2013. 67 s. Diplomová práce. Fakulta mechatroniky, informatiky a mezioborových studií. Technická univerzita v Liberci.
- [4] Kolektiv Aktualizace referenčního projektu hlubinného úložiště radioaktivních odpadů v hypotetické lokalitě. III. Etapa, Studie zadávací bezpečnostní zprávy. Prosinec 2012. Přílohy: sZBZ\_textA, sZBZ\_textB, sZBZ\_textC1, sZBZ\_textC2 a sZBZ\_textC3.
- [5] KOLMISTR, Ondřej. Vytvoření transportního modelu látek pomocí software Gold-Sim. Liberec 2012. 76 s. Diplomová práce. Fakulta mechatroniky, informatiky a mezioborových studií. Technická univerzita v Liberci.
- [6] MARYŠKA, Jiří et al. Modelování transportních procesů v horninovém prostředí. Vyd. 1. Liberec: Technická univerzita v Liberci, 2010. 302 s. ISBN 978-80-7372-571- 6.
- [7] MATOUŠ, Jan. Vytvoření software zajišťující seznam element s nenulovou koncentrací na zvolené výpočetní síti transportní úlohy. Liberec 2013. 42 s. Bakalářská práce. Fakulta mechatroniky, informatiky a mezioborových studií. Technická univerzita v Liberci.

[8] PEROUTKA, Tomáš. Jaderná energetika v ČR a ve světě: Nuclear energetics in CR and in the world [online]. Brno, 2010. 55 s. Bakalářská práce. Fakulty elektrotechniky a komunikačních technologií. Vysoké učení technické. Vedoucí práce Petr Mastný. Dostupné z:

[http://www.vutbr.cz/www\\_base/zav\\_prace\\_soubor\\_verejne.php?file\\_id=24696.](http://www.vutbr.cz/www_base/zav_prace_soubor_verejne.php?file_id=24696)

- [9] PIALORSI, Paolo a RUSSO Marco. Microsoft LINQ: kompletní průvodce programátora. Vyd. 1. Brno: Computer Press, 2009. 615 s. Programování (Computer Press). ISBN 978-80-251-2735-3.
- [10] SHARP, John. Microsoft Visual C# 2008: krok za krokem. Vyd. 1. Brno: Computer Press, 2008. 592 s. Krok za krokem. ISBN 978-80-251-2027-9.
- [11] SÚRAO | RAWRA: Správa úložišť radioaktivního odpadu ČESKÁ TELEVIZE. www.popularis.cz: Popularis, Česká televize [online]. 1. vyd. Praha, 2005. [cit. 2015-04-15]. Dostupné z: [http://www.surao.cz/cze/Informacni-koutek/Studijni](http://www.surao.cz/cze/Informacni-koutek/Studijni-materialy)[materialy.](http://www.surao.cz/cze/Informacni-koutek/Studijni-materialy)
- [12] Technical university of Liberec. Flow123D: Documentation of file formats and brief user manual [online]. Liberec, 2011. verze 1.6.5. 34 s. [cit. 2015-03-09] Dostupné z: http://dev.nti.tul.cz/~brezina/flow\_doc/flow123d\_manual.pdf.